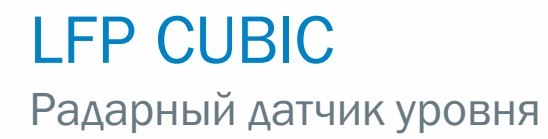

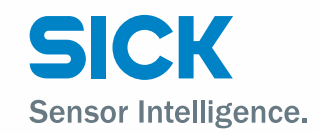

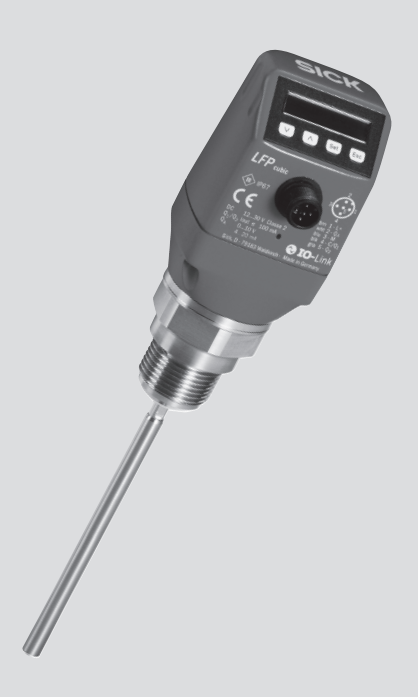

r u

#### Описание продукта

LFP Cubic

## Изготовитель

SICK AG Erwin-Sick-Str. 1 79183 Waldkirch Deutschland (Германия)

#### Юридические указания

Настоящее руководство защищено авторским правом. Установленные таким образом права остаются за компанией SICK AG. Тиражирование данного руководства или его частей допускается только в рамках правовых положений Закона об авторском праве. Вносить какие бы то ни было изменения, сокращения или переводить настоящее руководство без явно выраженного на то письменного согласия от компании SICK AG запрещено.

Торговые марки, названные в настоящем документе, являются собственностью соответствующих владельцев.

© SICK AG. Все права защищены.

## Оригинал

Настоящий документ представляет собой оригинальный документ компании SICK AG.

# $\epsilon$

# Содержание

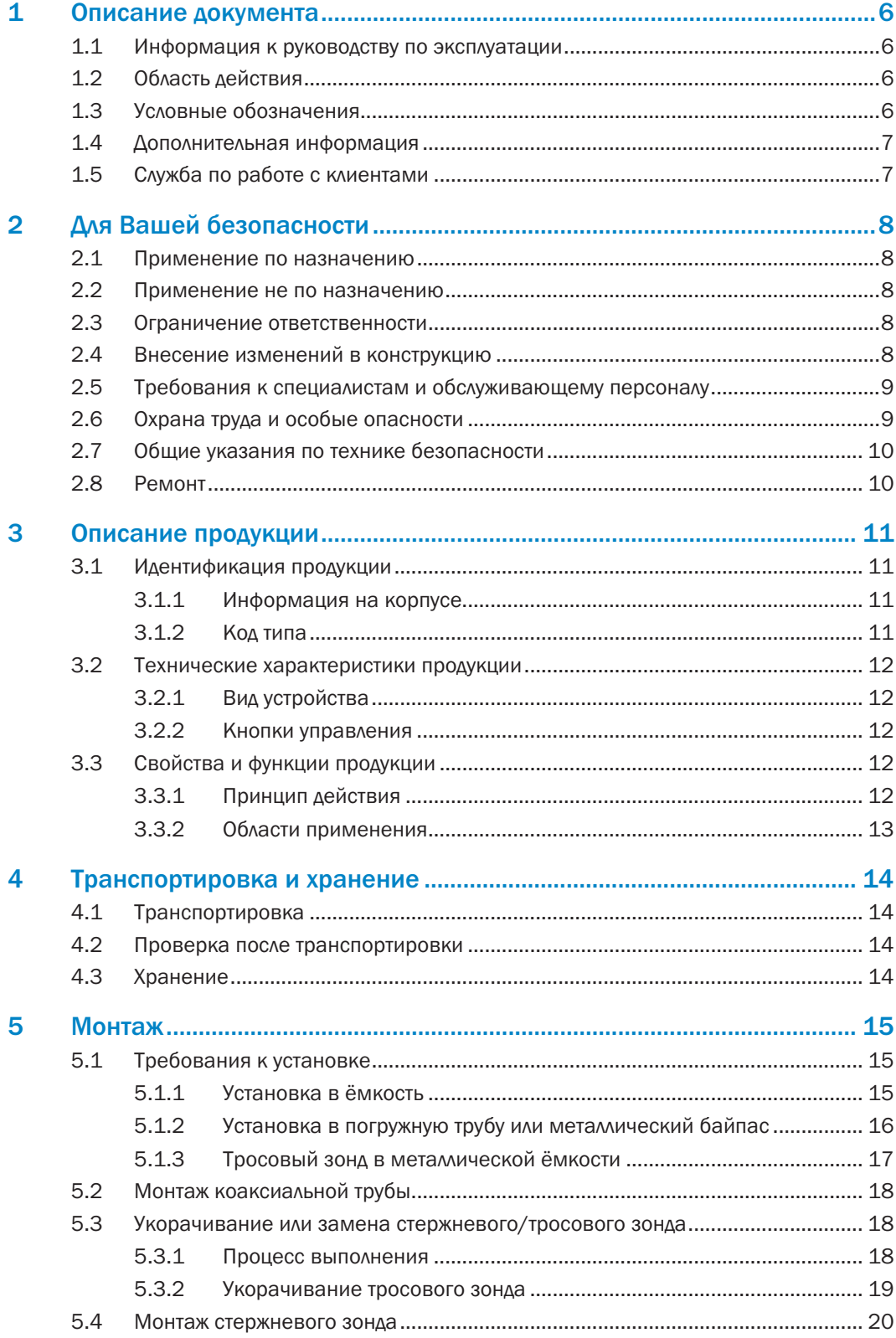

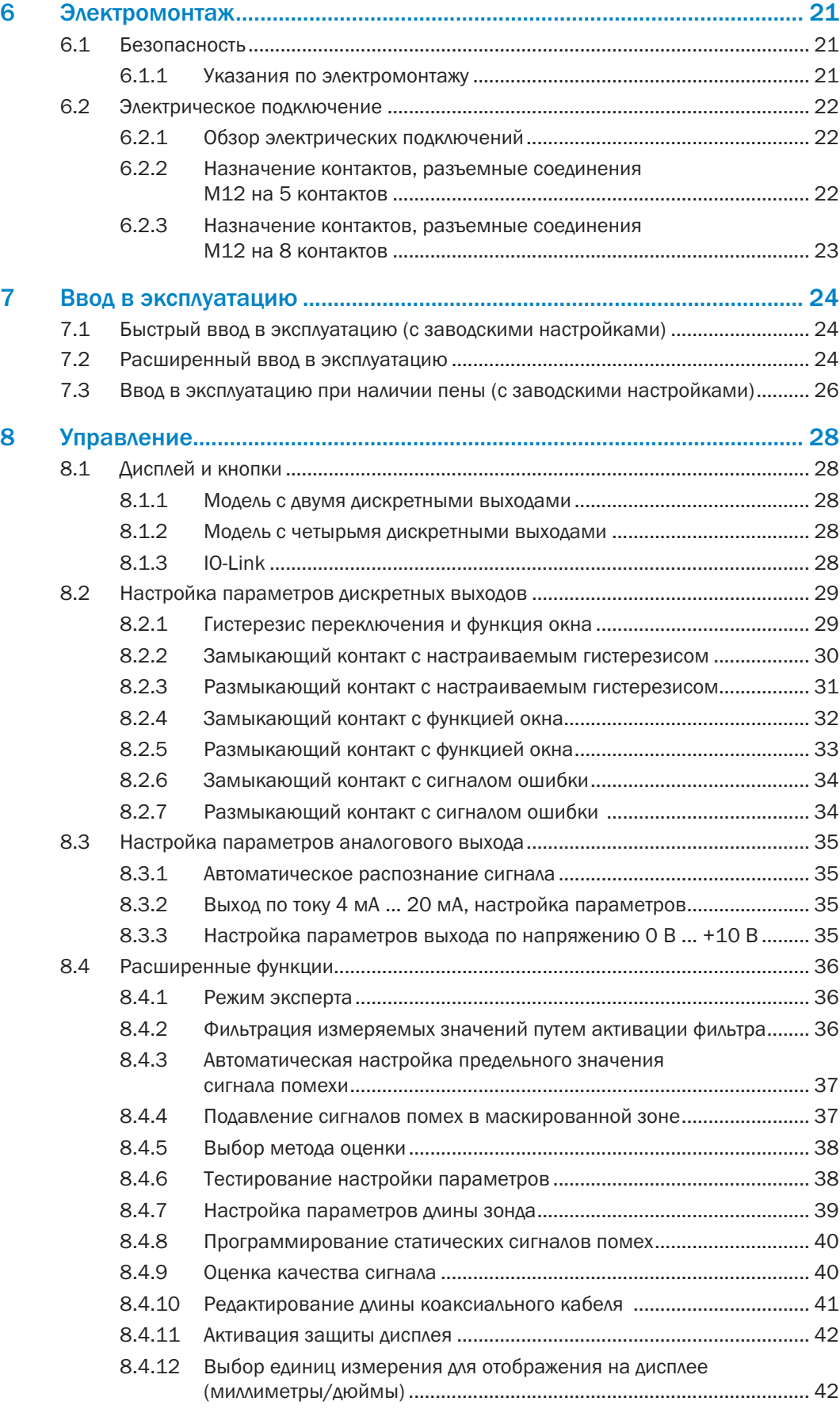

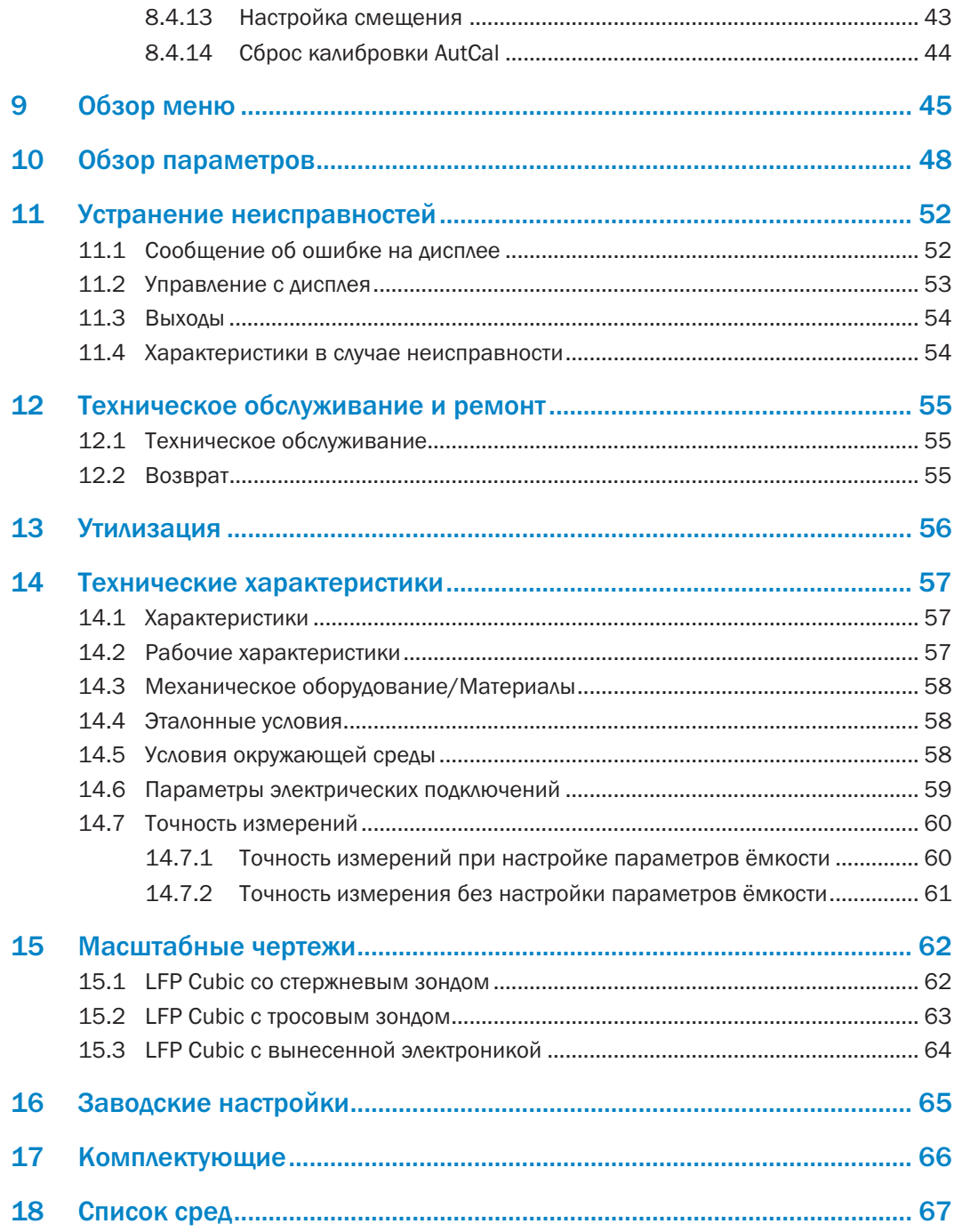

# 1 Описание документа

## 1.1 Информация к руководству по эксплуатации

В данном руководстве по эксплуатации приведены важные указания по обращению с датчиками SICK AG.

Условия для безопасной работы:

- Соблюдение всех приведенных указаний по технике безопасности и операционных инструкций
- Соблюдение местных предписаний по предотвращению несчастных случаев и общих положений по технике безопасности, действующих в месте установки датчика

Руководство по эксплуатации предназначено для специалистов и электротехников.

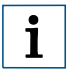

#### Примечание:

Перед началом работ внимательно прочитайте руководство по эксплуатации, чтобы ознакомиться с устройством и его функциями.

Руководство является неотъемлемой частью изделия и должно храниться в непосредственной близости от устройства, с тем чтобы в любой момент у специалистов была возможность воспользоваться руководством. В случае передачи устройства третьим лицам вместе с устройством необходимо передать и руководство по эксплуатации.

Данное руководство по эксплуатации не предназначено для ознакомления с системой, в которую при известных обстоятельствах встраивается датчик. Информацию по данному вопросу смотрите в руководстве по эксплуатации системы.

# 1.2 Область действия

Руководство по эксплуатации предназначено для сопряжения датчика с системой заказчика. В отношении всех необходимых действий будут даны пошаговые инструкции.

Руководство действительно для всех имеющихся вариантов конструктивного исполнения датчика. Более подробную информацию по идентификации представленного типа устройства см. в разделе "3.1.2 Код типа".

Имеющиеся варианты конструктивного исполнения устройства перечислены на странице продукции в интернете:

www.sick.com

Ввод в эксплуатацию описывается в качестве примера на различных вариантах конструктивного исполнения устройства, на основе базовой настройки параметров соответствующего устройства.

Для упрощения обозначения устройства далее по документу датчик будет упрощенно называться LFP. Исключения составляют места, где требуется провести отличительную черту между различными вариантами устройства из-за различных технических характеристик или функций. В этом случае используется полное обозначение типа устройства (например, LFP Cubic).

# 1.3 Условные обозначения

Предупредительные указания и важная информация отмечены в настоящем документы условными обозначениями. Указания вводятся сигнальными словами, которые выражают степень опасности. Необходимо в обязательном порядке соблюдать указания и действовать с осторожностью, чтобы избежать несчастного случая, травмирования и материального ущерба.

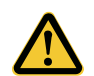

## ОПАСНОСТЬ

… указывает на непосредственно опасную ситуацию, которая, если ее не предотвратить, приведет к смерти или серьезным травмам.

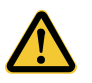

## ВНИМАНИЕ

… указывает на потенциально опасную ситуацию, которая, если ее не предотвратить, может привести к смерти или серьезным травмам.

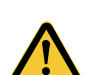

## ОСТОРОЖНО

… указывает на потенциально опасную ситуацию, которая, если ее не предотвратить, может привести к незначительным или легким травмам.

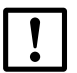

# ВАЖНО

… указывает на потенциально неблагоприятную ситуацию, которая, если ее не предотвратить, может привести к смерти или серьезным травмам.

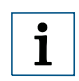

#### ПРИМЕЧАНИЕ

… акцентирует внимание на важных советах и рекомендациях, а также информации для эффективной и бесперебойной эксплуатации.

# 1.4 Дополнительная информация

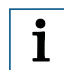

# ПРИМЕЧАНИЕ

Всю имеющуюся документацию к датчику смотрите на странице продукции в интернете:

#### www.sick.com

где можно скачать следующую информацию:

- Техническое описание устройства в зависимости от варианта конструктивного исполнения в режиме онлайн с техническими характеристиками, габаритными чертежами и диаграммами
- Декларацию о соответствии ассортиментной группы требованиям технических регламентов ЕС
- Габаритные чертежи 3D-CAD-модели в различных электронных форматах
- Данное руководство по эксплуатации на английском и немецком, при необходимости, на других языках
- Прочие публикации в связи с названными здесь датчиками (например, IO-Link)
- Печатные издания о комплектующих изделиях

# 1.5 Служба по работе с клиентами

Для получения помощи по вопросам технической поддержки в распоряжении клиентов находится наша служба по работе с клиентами. Уполномоченное представительство см. на последней странице данного документа.

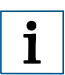

## ПРИМЕЧАНИЕ

Для быстрого решения вопроса перед звонком запишите технические характеристики датчика, такие как код типа, серийный номер и т.д.

7

# 2 Для Вашей безопасности

## 2.1 Применение по назначению

Датчик LFP предназначен для непрерывного измерения уровня с возможностью установки предельных значений практически во всех жидкостях (список возможных сред см. в в разделе "18 Список сред").

Изменения свойств измеряемой жидкости не влияют на работу датчика.

LFP можно использовать в металлических ёмкостях или байпасах/погружных трубах. Для использования в пластиковых ёмкостях необходимо использовать коаксиальную трубу.

# 2.2 Применение не по назначению

Любое использование, которое выходит за рамки названных сфер, и прежде всего использование за рамками технических требований и предписаний по надлежащему применению, противоречит требованиям настоящего руководства.

Если планируется использовать датчик при иных условиях или в иной окружающей среде, то служба технического обслуживания производителя по согласованию с клиентом и в исключительных случаях может выдать разрешение на эксплуатацию.

# 2.3 Ограничение ответственности

Вся информация и указания в настоящем руководстве были составлены с учетом действующих стандартов и предписаний, современного уровня развития техники, наших обширных знаний и многолетнего опыта работы. Производитель не несет ответственности за ущерб, вызванный:

- несоблюдением руководства по эксплуатации
- применением не по назначению
- задействованием неквалифицированного персонала
- самовольными переделками
- внесением технических изменений
- применением неразрешенных запчастей, быстроизнашивающихся и комплектующих деталей

Фактический объем поставки в случае нестандартного конструктивного исполнения, использования дополнительных опций или в результате внесения изменений в соответствии с современным уровнем развития техники может отличаться от описанных здесь характеристик и представленных изображений.

# 2.4 Внесение изменений в конструкцию

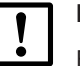

# ВАЖНО

Внесение изменений в конструкцию датчика и/или в его установку может привести к непредвиденным последствиям.

В случае неправомерного вмешательства и внесения изменений в конструкцию датчика или в программное обеспечение SICK гарантийные обязательства компании SICK AG теряют свою силу. В первую очередь, это касается вскрытия корпуса, в том числе при монтаже и электроподключении.

Перед тем как вносить технические изменения в конструкцию датчика или дооснащать его, необходимо получить письменное разрешение от производителя.

# 2.5 Требования к специалистам и обслуживающему персоналу

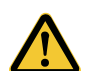

#### ВНИМАНИЕ

#### Опасность получения травмы при недостаточной квалификации!

Неправильное обращение с датчиком может привести к серьезным травмам и материальному ущербу.

• Любые виды деятельности должны всегда выполняться только назначенными для этого сотрудниками.

В руководстве по эксплуатации названы следующие квалификационные требования для различных сфер деятельности:

- Лица, прошедшие инструктаж, были проинформированы эксплуатирующей организацией относительно возлагаемых на них обязанностей и возможных рисков в случае ненадлежащего образа действий.
- Специалисты на основании своего профессионального образования, знаний и опыта, а также знаний соответствующих положений могут выполнять возложенные на них задачи и самостоятельно распознавать и предотвращать возможные опасности.
- Электрики на основании своего профессионального образования, знаний и опыта, а также знаний соответствующих стандартов и положений могут выполнять работы на электроустановках и самостоятельно распознавать и предотвращать возможные опасности. В Германии электрики должны соблюдать положения Предписания по предотвращению несчастных случаев BGV A3 (например, специалист по электротехнике). В других странах действуют соответствующие предписания, которые необходимо соблюдать.

Для различных видов деятельности требуются различные квалификации:

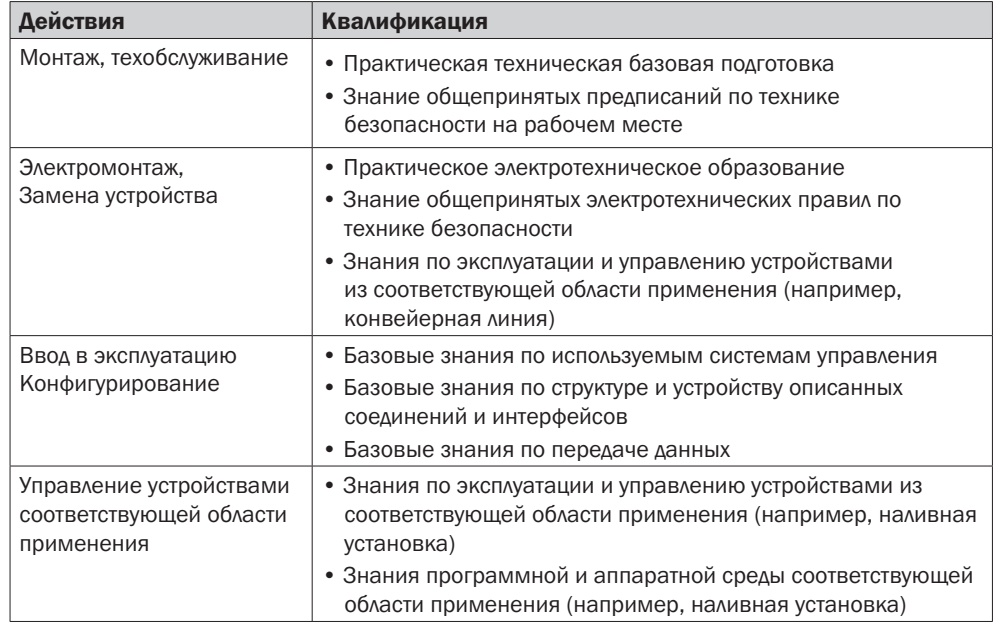

# 2.6 Охрана труда и особые опасности

Соблюдайте приведенные здесь указания по технике безопасности и предупредительные указания в последующих главах настоящего руководства, чтобы снизить риски для здоровья и предотвратить опасные ситуации.

# 2.7 Общие указания по технике безопасности

- Перед вводом датчика в эксплуатацию прочитайте руководство по эксплуатации.
- Настоящее руководство по эксплуатации распространяется на устройства с микропрограммным обеспечением с версии выше V4.00.
- LFP не является модулем защиты в соответствии с директивой ЕС по машинам, механизмам и машинному оборудованию.
- Соблюдайте национальные предписания по технике безопасности и предотвращению несчастных случаев на производстве.
- Выполнять работы по электромонтажу, размыкать и замыкать электрические соединения разрешается только в обесточенном состоянии.
- Излучаемая энергия в несколько раз ниже, чем у телекоммуникационного оборудования.
- Согласно актуальным научным данным работу устройства можно классифицировать как безопасную для здоровья.

# 2.8 Ремонт

Ремонтировать датчик разрешается только квалифицированным и авторизованным специалистам компании SICK AG. В случае неправомерного вмешательства и внесения изменений в конструкцию датчика гарантийные обязательства компании SICK AG утрачивают свою силу.

# 3 Описание продукции

# 3.1 Идентификация продукции

# 3.1.1 Информация на корпусе

На корпусе напечатаны данные по идентификации датчика и приведена информация по его электроподключению.

# 3.1.2 Код типа

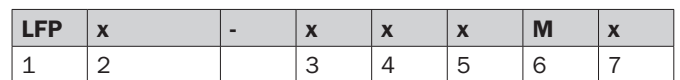

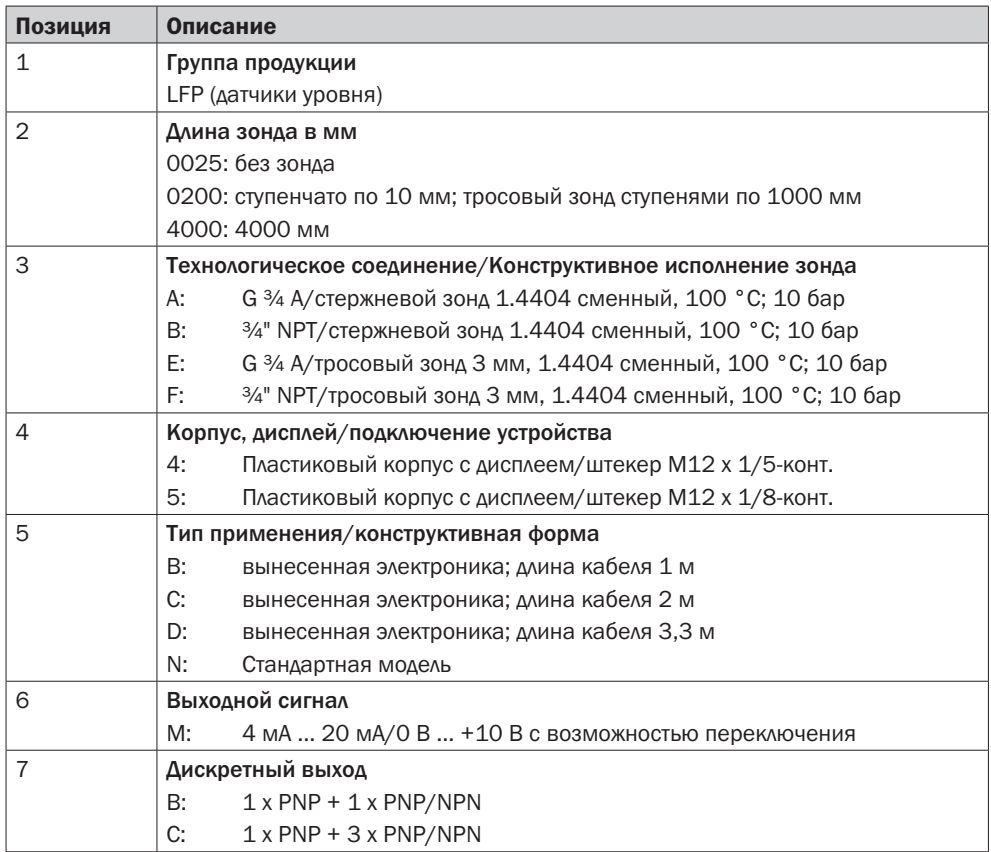

Не все варианты кода типа можно комбинировать друг с другом!

# 3.2 Технические характеристики продукции

# 3.2.1 Вид устройства

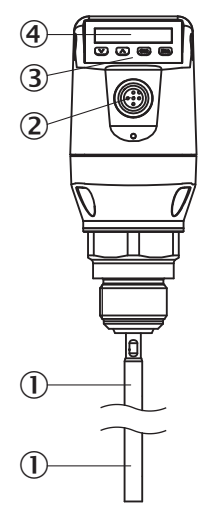

*Рис. 1: LFP Cubic (стандартная модель)*

- Зонд
- Электрический разъем
- 3 Кнопки управления
- Дисплей

# 3.2.2 Кнопки управления

Управление датчиком осуществляется на дисплее с помощью кнопок управления. Подробное описание кнопок и их функций см. в разделе "8.1 Дисплей и кнопки".

# 3.3 Свойства и функции продукции

#### 3.3.1 Принцип действия

В датчике LFP применяется технология TDR (TDR: рефлектометрия).

В данном случае речь идет об определении времени прохождения электромагнитных волн. Электронным оборудованием датчика генерируется низкоэнергетический, электромагнитный импульс, связанный с зондом и направляемый вдоль этого зонда.

Если этот импульс попадает на поверхность измеряемой жидкости, то часть импульса отражается от нее и возвращается вдоль зонда к электронному оборудованию, которое затем из временной разницы между отправленным и полученным импульсом рассчитывает уровень заполнения.

Датчик может выводить уровень в виде непрерывного измеряемого значения (аналоговый выход) и/или извлекать из него две или три позиционируемые точки переключения (дискретные выходы).

Кроме того, на переключающем выходе (Q1) есть устройство ввода-вывода, см. "8.1.3 IO-Link".

# 3.3.2 Области применения

Инновационная технология TDR позволяет надежно и независимо от области применения измерять уровень. LFP подходит для непрерывного измерения уровня заполнения, а также устанавливать предельные значения практически во всех жидкостях.

Изменения свойств измеряемой жидкости не влияют на работу датчика.

LFP можно использовать в металлических ёмкостях или байпасах/погружных трубах. Для использования в пластиковых ёмкостях необходимо использовать коаксиальную трубу.

# 4 Транспортировка и хранение

# 4.1 Транспортировка

В целях Вашей безопасности необходимо принять в расчет и соблюдать следующие указания:

# ВАЖНО

Повреждение датчика в результате ненадлежащей транспортировки!

- Перед транспортировкой упаковать устройство таким образом, чтобы оно было защищено от воздействий толчков и влаги.
- Рекомендация: использование оригинальной упаковки обеспечит оптимальную защиту устройства.
- Заниматься транспортировкой разрешается только специалистам.
- При разгрузке и во время транспортировки на предприятии с устройством необходимо обращаться крайне бережно и осторожно.
- Соблюдайте условные обозначения на упаковке.
- Упаковку необходимо снять только непосредственно перед монтажом.

# 4.2 Проверка после транспортировки

При получении поставку во время процедуры входного контроля необходимо незамедлительно проверить на комплектность и наличие повреждений при транспортировке. В случае явно выраженного повреждения при транспортировке необходимо действовать следующим образом:

- Поставка не принимается или принимается с оговоркой.
- В сопроводительной документации или в товарно-транспортной накладной экспедитора отметьте объем повреждений.
- Предъявите рекламацию.

# Примечание:

i

Необходимо предъявить претензию на любой дефект, как только он будет установлен. Претензии по возмещению убытков можно предъявлять только в течение действующих сроков для предъявления рекламации.

# 4.3 Хранение

Устройство необходимо хранить при следующих условиях:

- Рекомендация: используйте оригинальную упаковку.
- Запрещается хранить устройство под открытым небом.
- Хранить устройство в сухом и чистом помещении.
- Запрещается хранить устройство в герметичных контейнерах, чтобы возможно имеющаяся влага могла испариться.
- Не подвергать устройство воздействию агрессивных средств.
- Беречь устройство от воздействия солнечного света.
- Избегать механических вибраций.
- Температура хранения: см. "12 Техническое обслуживание и ремонт".
- Относительная влажность воздуха: см. "12 Техническое обслуживание и ремонт".
- При хранении более 3 месяцев регулярно проверяйте общее состояние всех компонентов и упаковки.

# 5 Монтаж

# 5.1 Требования к установке

LFP с помощью технологического соединения устанавливается в емкость или в байпас вертикально сверху. Датчик уровня LFP имеет резьбовое соединение G 3/4 или 3/4 " NPT. При этом необходимо соблюдать минимальный диаметр патрубка в соответствии с приведенными ниже диаграммами.

LFP необходимо установить таким образом, чтобы после монтажа расстояние до других устройств в резервуаре (например, впускных патрубков, другого измерительного оборудования), до стенки резервуара или до его основания было достаточным. На приведенных ниже диаграммах представлены также минимальные расстояния.

LFP также может применяться в металлической погружной трубе или байпасе.

Условия установки приведены на рисунке на странице 15.

Важно убедиться, что между измерительным устройством LFP и резервуаром/байпасом имеется надежное металлическое соединение. При работе датчика окружающая температура должна находиться в диапазоне установленных значений.

Изоляция корпуса датчика в резервуарах с горячими средами не допускается.

Место установки необходимо выбрать таким образом, чтобы датчик не подвергался прямому воздействию потока наполнения.

Корпус датчика поворачивается на 360°, благодаря чему можно свободно регулировать кабельный отвод.

## 5.1.1 Установка в ёмкость

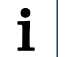

#### Примечание:

Расстояния для датчика с вынесенной электроникой такие же.

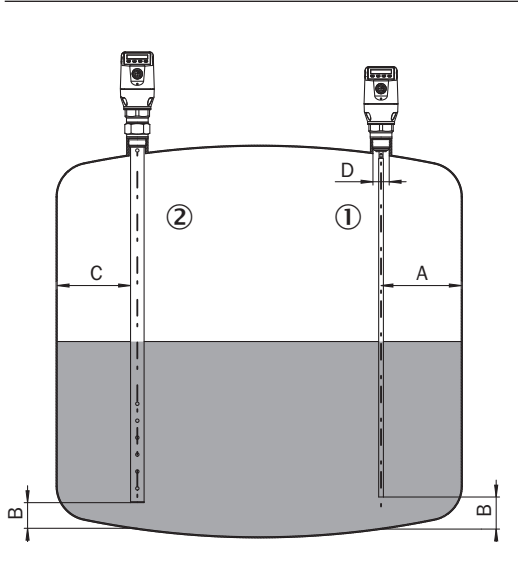

#### *Рис. 2: LFP Cubic*

#### $\overline{1}$  Монозонд с металлическими ёмкостями  $\overline{2}$

*Установка в патрубке:*

*D ≥ DN 25*

*Расстояние до стенки/днища резервуара: A ≥ 50 мм, B ≥ 10 мм*

*Расстояние до встроенных компонентов в резервуаре: ≥ 100 мм*

#### Коаксиальная труба в металлических и неметаллических резервуарах

*C = У коаксиального зонда не нужно соблюдать минимальных расстояний до стенки резервуара и встроенных компонентов.*

5.1.2 Установка в погружную трубу или металлический байпас

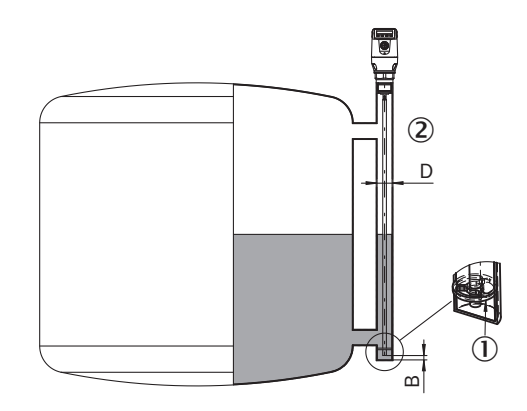

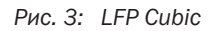

- *Центровка*
- *D ≥ DN 40*

 *Расстояние до днища байпаса/ ёмкости: B > 10 мм*

Центровка: В зависимости от длины зонда рекомендуется выполнить центровку зонда в зависимости от диаметра байпаса, чтобы избежать контакта зонда с обводным трубопроводом в условиях вибрации. Необходимо установить один или два центрирующих элемента, см. "17 Комплектующие".

5.1.3 Тросовый зонд в металлической ёмкости

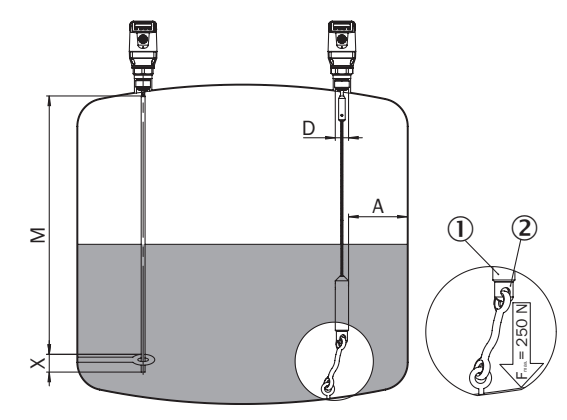

*Рис. 4: LFP Cubic*

- *Груз, прикрепленный к тросу*
- *Держатель для закрепления троса*

Установка в патрубке: D ≥ DN 25

Расстояние до стенки/днища резервуара: A ≥ 50 мм Расстояние до встроенных компонентов в резервуаре: ≥ 100 мм

Крепление монозонда M = диапазон измерения X = В этом диапазоне измерение невозможно. Сварные швы резервуара могут повлиять на точность измерений.

# 5.2 Монтаж коаксиальной трубы

См. руководство по эксплуатации для коаксиальной трубы (8015674) на сайте: www.sick.com.

# 5.3 Укорачивание или замена стержневого/тросового зонда

Если длина стержневого или тросового зонда слишком велика для того или иного резервуара, то его можно укоротить до высоты резервуара. При этом минимальный размер длины зонда не должен быть менее 100 мм. Если LFP должен применяться в качестве гигиенического датчика, то необходимо обеспечить, чтобы на укороченных поверхностях среза монозонда снова была восстановлена шероховатость поверхности Ra ≤ 0,8 мкм.

# 5.3.1 Процесс выполнения

Укоротить стержневой и/или тросовый зонд на требуемую длину. Настроить новую длину зонда в LFP, см. "8.4.7 Настройка параметров длины зонда". Убедитесь, что эта коррекция соответствует длине зонда, поскольку неверное значение в меню длины Length воздействует непосредственно на точность измерений и может привести к неисправностям. Длина зонда L определена в главе "15 Масштабные чертежи".

Стержень зонда и/или тросовый зонд можно заменить. Используйте соответствующий инструмент. В случае сильных вибраций системы зафиксируйте зонд лаком для фиксации резьбовых соединений.

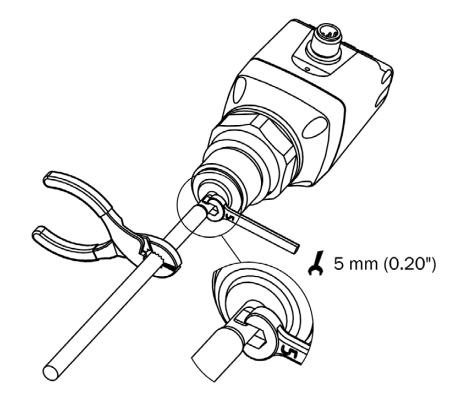

# 5.3.2 Укорачивание тросового зонда

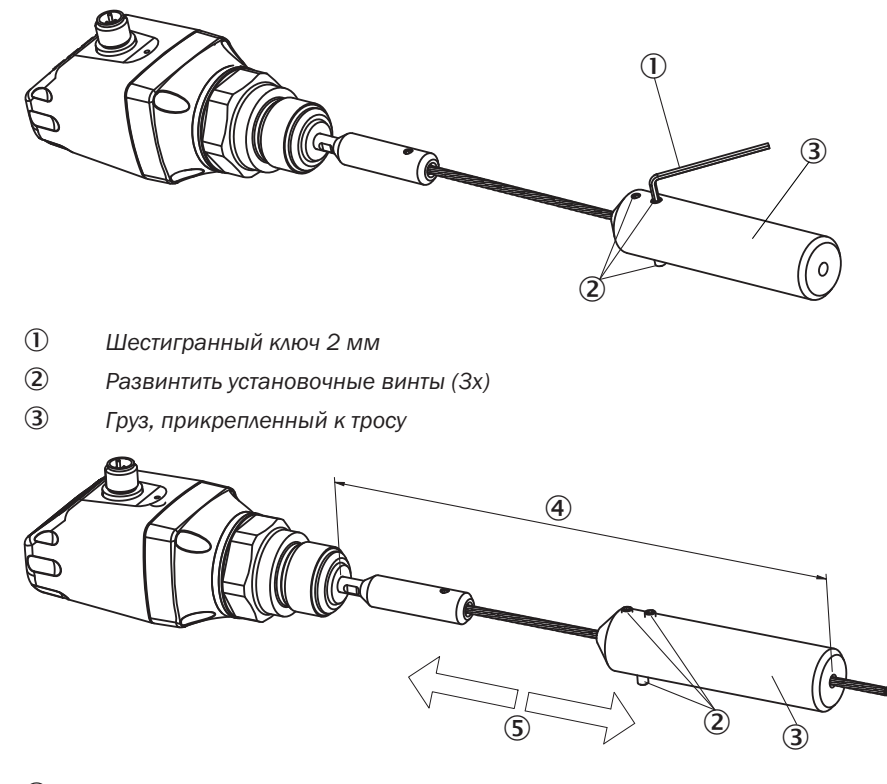

- *Новая длина зонда*
- *Переместить груз, прикрепленный к тросу, на требуемую длину*
- *Установочные винты\* (затянуть в соответствии с требуемой длиной 1,5 Нм, 3x) \*Рекомендуется зафиксировать установочные винты лаком для фиксации резьбовых соединений*

# 5.4 Монтаж стержневого зонда

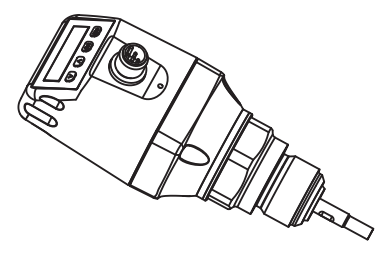

У LFP Cubic клиент может отрегулировать стержень зонда. Стержень зонда должен быть выполнен следующим образом:

Диаметр стержня зонда: 7 мм … 8 мм Внутренняя резьба на стержне зонда: M5 Длина внутренней резьбы: мин. 10 мм Материал: Высококачественная сталь

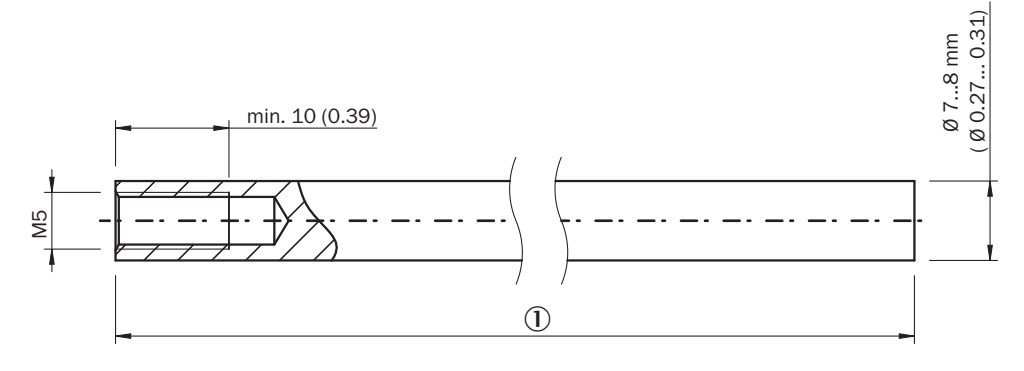

# *Длина стержня зонда*

Общая длина зонда: 100 мм … 4.000 мм Общая длина зонда = 15 мм + длина стержня

Установить общую длину зонда, как описано в главе "8.4.7 Настройка параметров длины зонда". Меню EXPRT-Config-Length защищено паролем. В случае сильных вибраций системы зонд необходимо зафиксировать лаком для фиксации резьбовых соединений.

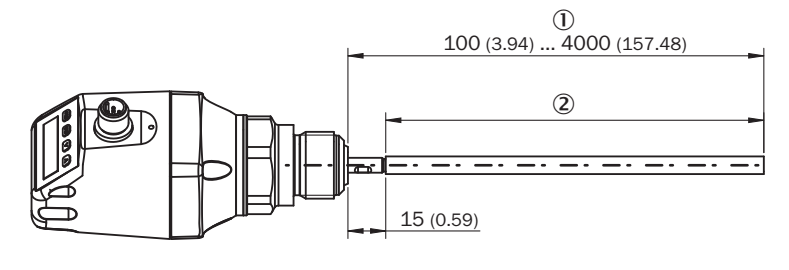

 *Общая длина зонда*

 *Длина стержня зонда*

# 6 Электромонтаж

# 6.1 Безопасность

#### 6.1.1 Указания по электромонтажу

# ВАЖНО

Повреждение устройства в результате неправильного напряжения питания!

Неправильное напряжение питания может привести к повреждению устройства.

• Эксплуатировать устройство разрешается только при использовании защищенного низкого напряжения и безопасной электроизоляции с классом защиты III.

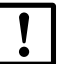

# ВАЖНО

Повреждение устройства или непредусмотренное функционирование в результате проведения работ под напряжением!

Проведение работ под напряжением может привести к непредусмотренному функционированию.

- Проводить работы по электромонтажу только не под электрическим напряжением.
- Выполнять работы по подсоединению или отсоединению электрических подключений только не под напряжением.
- Подключение к электричеству разрешается выполнять только квалифицированным электрикам.
- При работах с электрическими системами необходимо соблюдать общепринятые правила техники безопасности!
- Питающее напряжение к устройству разрешается подавать только по завершении работ по подсоединению и тщательной проверки выполненных работ по электромонтажу.
- В случае удлинительных кабелей с открытым концом следите, чтобы оголенные концы жил не соприкасались (опасность короткого замыкания при включенном напряжении питания!). Заизолируйте жилы соответственно по отношению друг к другу.
- Сечения жил питающей линии, подводимой силами заказчика, должны соответствовать действующим стандартам. В Германии необходимо соблюдать следующие стандарты: DIN VDE 0100 (часть 430) и DIN VDE 0298 (часть 4) или DIN VDE 0891 (часть 1).
- Электрические цепи, подсоединенные к устройству, должны быть выполнены в виде цепей БСНН (SELV = Safety Extra Low Voltage = безопасное сверхнизкое напряжение).
- Защитить устройство с помощью предохранителя в начале электрической цепи.

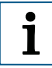

#### Указание по прокладке линий передачи данных:

- Используйте экранированные кабели передачи данных с попарно скрученными жилами (витая пара).
- Концепция экранирования должна быть безупречной и полномасштабной.
- Необходимо всегда прокладывать и подсоединять кабели с учетом требований ЭМС, чтобы предотвратить воздействия помех, например, от импульсных источников питания, двигателей, импульсных регуляторов и контакторов.
- Не прокладывайте кабели параллельно кабелям от источника питания и двигателя на большие расстояния.

Степень защиты IP67 достигается для устройства только при следующих условиях:

• Вставленный кабель привинчен винтами к разъему M12.

В случае их несоблюдения устройство не удовлетворяет ни одной из указанных степеней защиты IP!

# 6.2 Электрическое подключение

# 6.2.1 Обзор электрических подключений

Датчик подключают через предварительно собранный разъем M12 x 1, на 5/8 контактов. Соедините собранный разъём с разъёмом на датчике и прикрутите.

Подключите соответствующий кабель. После подачи напряжения питания датчик автоматически выполняет самодиагностику. Во встроенном состоянии по завершении самодиагностики (< 5 с) датчик готов к работе, и на дисплее отображается актуальное измеряемое значение.

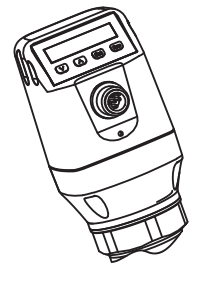

*Рис. 5: LFP Cubic*

# 6.2.2 Назначение контактов, разъемные соединения М12 на 5 контактов

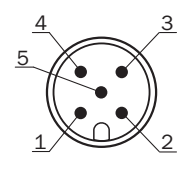

*Рис. 6: Штекерное соединение M12 x 1, на 5 контактов*

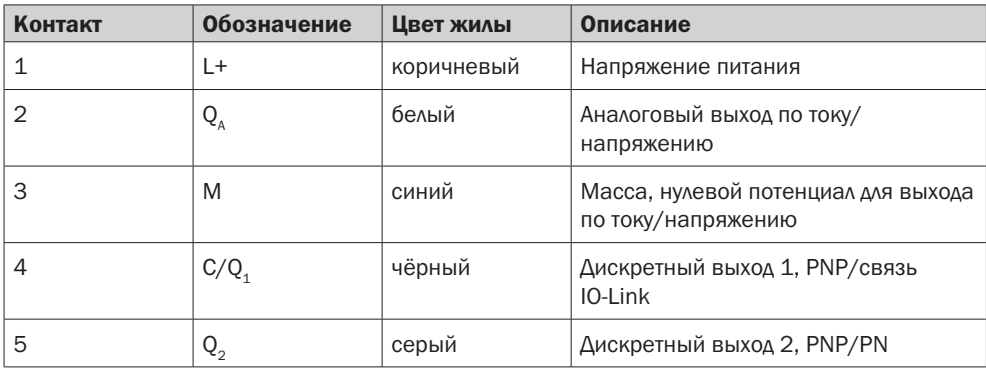

# 6.2.3 Назначение контактов, разъемные соединения М12 на 8 контактов

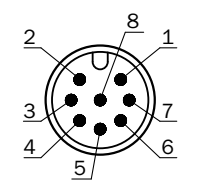

*Рис. 7: Штекерное соединение M12 x 1, на 8 контактов*

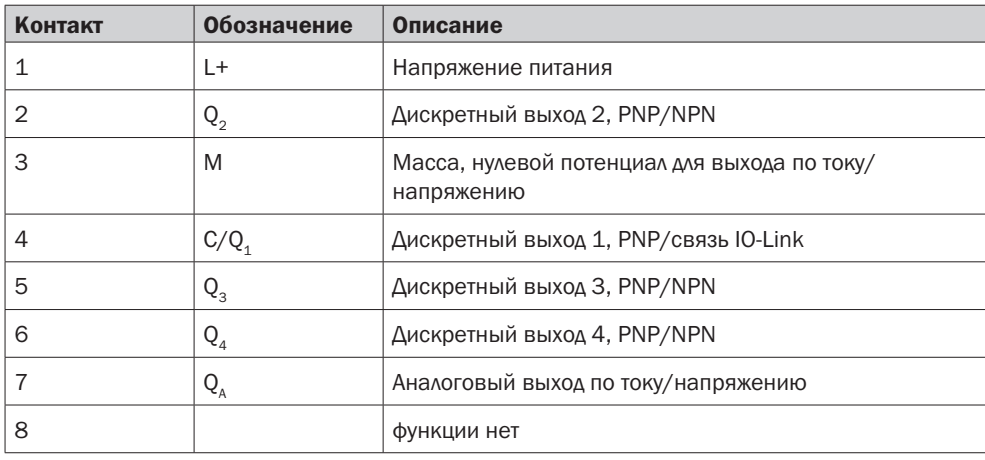

Цвета жил у кабелей на 8 контактов не унифицированы. Всегда соблюдайте назначение контактов датчика.

# 7 Ввод в эксплуатацию

# 7.1 Быстрый ввод в эксплуатацию (с заводскими настройками)

Быстрый ввод в эксплуатацию применяется при эталонных условиях, см. "5 Монтаж".

При этом действует следующее:

- Использование в металлических ёмкостях или погружных трубопроводах/ байпасах
- Использование в пластиковом резервуаре с применением коаксиальной трубы, см. "17 Комплектующие"
- Значение ДП (диэлектрической постоянной) измеряемой жидкости > 5; см. "18 Список сред"

#### Ввод в эксплуатацию

- 1. Произвести монтаж датчика в соответствии с условиями установки, см. "5 Монтаж".
- 2. Резервуар должен быть опорожнен и/или уровень должен находиться, по крайней мере на 200 мм ниже конца зонда.
- 3. Войти в режим эксперта, см. "8.4.1 Режим эксперта".
- 4. После монтажа выполнить пункт меню AutCal.
	- Удерживать нажатой кнопку установки более 3 с.
	- Подтвердить пункт меню AutCal кнопкой установки и подтвердить контрольный запрос Ok? также кнопкой установки.
	- Успешное выполнение функции AutCal будет подтверждено сообщением !CalOk.
- 5. Выполнить настройку выходов, см. "8.2 Настройка параметров дискретных выходов".

#### Примечание:  $\mathbf{i}$

Если после AutCal появилось сообщение !NoSig, то AutCal необходимо выполнить повторно.

В случае проблем во время ввода в эксплуатацию см. "11 Устранение неисправностей".

# 7.2 Расширенный ввод в эксплуатацию

Расширенный ввод в эксплуатацию необходим, если быстрого ввода в эксплуатацию недостаточно или присутствует один из следующих моментов:

- Значение ДП измеряемой жидкости < 5; см. "18 Список сред".
- Встроенные компоненты в резервуаре могут искажать измерительный сигнал (у LFP Cubic).
- При сильном образовании волны на поверхности жидкости.
- В случае отклонений от условий установки см. раздел "5 Монтаж".

#### Ввод в эксплуатацию

- 1. Монтаж датчика в соответствии с условиями установки, см. "5 Монтаж".
- 2. Войти в режим эксперта, см. "8.4.1 Режим эксперта".
- 3. Выбрать режим измерения.
	- Вызвать меню EXPRT-CONFIG-MeasMd кнопками со стрелкой и кнопкой установки.
	- HiSpd: макс. Длина зонда = 2.005 мм, время отклика < 400 мс.
	- HiAcc: макс. Длина зонда = 6.005 мм, время отклика < 2.800 мс, более стабильные измеряемые значения, рекомендуется для жидкостей с малым ДП и при значении параметра TrsHld < 70.
- 4. Обучить датчик на статические источники помех в резервуаре.
	- На статические помехи в резервуаре, генерируемые трубами, подпорками, патрубками или чистящим шаром, датчик обучается стандартно.
	- Вызвать меню EXPRT-CONFIG-CalRng кнопками со стрелкой и кнопкой установки. При этом действует следующее:
		- Зона обучения, начиная с технологического соединения LFP
		- Зона обучения должна покрывать все паразитные сигналы
		- Максимальная зона обучения (рекомендуемая) = длина зонда
		- Настроить диапазон значений: 95 мм ... 6.005 мм
	- Если полностью опорожнить резервуар невозможно, тогда необходимо соответствующим образом отрегулировать CalRng.
	- Уровень должен находиться по крайней мере на 200 мм ниже CalLen и/или окончания зонда.
- 5. Выполнить функцию AutCal.
	- Вызвать меню AutCal кнопками со стрелкой и кнопкой установки.
	- При этом: Зонд не должен быть покрыт жидкостью на длине, заданной параметром CalRng, настроенном в пункте 4 ( зона обучения + 200 мм).
	- Подтвердить пункт меню AutCal кнопкой установки и подтвердить контрольный запрос Ok? также кнопкой установки.
	- Успешное выполнение функции AutCal будет подтверждено сообщением !CalOk.
- 6. Проанализировать качество сигнала.
	- Качество сигнала можно проанализировать во встроенном состоянии, см. "8.4.9 Оценка качества сигнала".
	- В случае возникновения проблем:
		- Уменьшить значение в меню EXPRT-CONFIG-TrsHld.
		- Установить параметр в меню EXPRT-CONFIG-MeasMd на HiAcc.
		- Активировать фильтр в меню Filter.
		- Уменьшить параметр в меню EXPRT-CONFIG-MaxCol.
- 7. Задать параметры фильтра (см. главу "8.4.2 Фильтрация измеряемых значений").
- 8. Maximum change of level/Выполнить проверку достоверности (см. главу "8.4.2 Фильтрация измеряемых значений").
- 9. Выполнить настройку выходов ("8.2 Настройка параметров дискретных выходов").

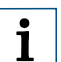

## Примечание:

- В случае использования датчике в пенящейся среде применить ввод в эксплуатацию при наличии пены.
- Датчик автоматически выходит из режима эксперта через 5 минут, если на дисплее не выполняется никаких действий.
- Настройка параметров (AutCal) не требуется при следующих процессах:
	- Изменение длины зонда
	- Изменение режима измерения
	- Изменение зоны обучения

В случае проблем во время ввода в эксплуатацию см. "11 Устранение неисправностей".

# 7.3 Ввод в эксплуатацию при наличии пены (с заводскими настройками)

Подлежит применению в случае сильного пенообразования.

## Выполнить калибровку пены

- 1. Монтаж датчика в соответствии с условиями установки, см. "5 Монтаж".
- 2. Войти в режим эксперта, см. "8.4.1 Режим эксперта".
- 3. Полностью опорожнить резервуар.
	- Стержневой зонд больше не должен смачиваться средой и пеной.
	- Необходимо удалить с зонда налипшие загрязнения.
	- Нельзя фиксировать конец зонда в днище резервуара.
- 4. Выбрать режим измерения.
	- Вызвать меню EXPRT-Config-MeasMd кнопками со стрелкой и кнопкой установки и установить параметр на HiAcc.
- 5. Выбрать режим.

Вызвать меню EXPRT-Config-Mode кнопками со стрелкой и кнопкой установки и установить на пену Foam.

- 6. Выполнить калибровку в порожнем состоянии.
	- Вызвать меню EXPRT-Foam-CalEmp кнопками со стрелкой и кнопкой установки.
	- !CalOk: Продолжить с пункта 7.
	- !faild: Убедиться, что резервуар пуст и повторить пункт 6.
- 7. Наполнять средой (без пены), пока зонд не будет покрыт минимум на 200 мм. При этом максимальный уровень должен быть на 200 мм ниже технологического соединения.
- 8. Выполнить EXPRT-Foam-CalMed.
	- !CalOk: Если все функционирует, продолжить с пункта 9.
	- !faild: Снова выполнить пункт 8.

Теперь LFP должен показывать действительное значение.

- 9. Проверка калибровки пены в EXPRT-INFO-CalSta.
	- FomCal: Ввод в эксплуатацию при наличии пены выполнен успешно.
	- CalMis: Неверный ввод в эксплуатацию. Выполнить ввод в эксплуатацию повторно.

# Примечание:  $\overline{\mathbf{i}}$

- Погрешность измерения может быть выше.
- Параметры качества сигнала 1 и 2 не рассчитывается!
- Датчик автоматически выходит из режима эксперта через 5 минут, если на дисплее не выполняется никаких действий.
- Настройка параметров (Schaum-Teach) не требуется при следующих процессах:
	- Изменение длины зонда
	- Изменение режима измерения
	- Изменение зоны обучения
	- Выполнение AutCal

В случае проблем во время ввода в эксплуатацию см. "11 Устранение неисправностей".

# 8 Управление

# 8.1 Дисплей и кнопки

Все параметры длины в меню относятся к концу зонда и/или в случае настройки смещения (у LFP Cubic см. "8.4.7 Настройка параметров длины зонда") - к днищу резервуара. Меню можно вызвать нажатием клавиши установки, удерживая клавишу нажатой по крайней мере в течение 3 секунд.

#### 8.1.1 Модель с двумя дискретными выходами

Q1 Q2

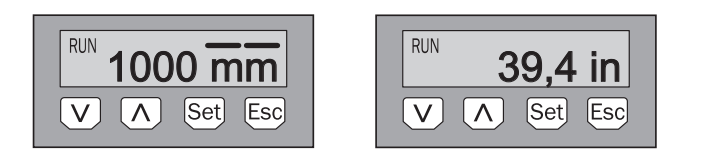

*Клавиши со стрелкой: Навигация в меню и изменение значений Клавиша установки Set: Сохранить и подтвердить*

*Клавиша Esc: Пошаговый выход из меню управления*

#### Примечание:  $\mathbf{i}$

Состояние переключения дискретных выходов с единицей измерения в миллиметрах отображается посредством шкального индикатора над символом единицы измерения. Такое отображение в случае измерения в дюймах невозможно.

#### 8.1.2 Модель с четырьмя дискретными выходами

Q1/2/3/4

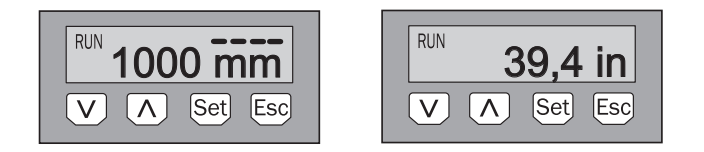

*Клавиши со стрелкой: Навигация в меню и изменение значений Клавиша установки Set: Сохранить и подтвердить*

*Клавиша Esc: Пошаговый выход из меню управления*

#### 8.1.3 IO-Link

Для работы с помощью www.sick.com можно загрузить файл IODD и описание имеющихся параметров телеграммы.

# 8.2 Настройка параметров дискретных выходов

# 8.2.1 Гистерезис переключения и функция окна

#### В зависимости от варианта 2 или 4 выхода

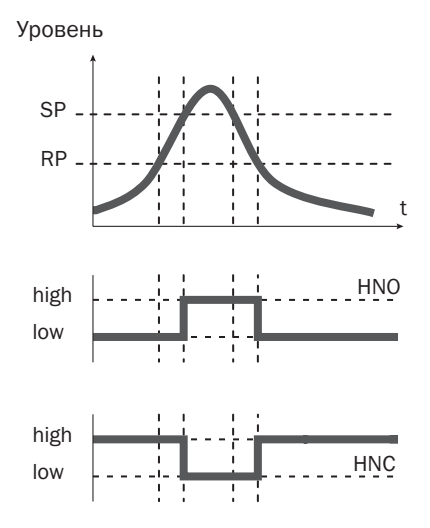

Если уровень относительно заданного значения колеблется (например, волны при заполнении), то функция гистерезиса обеспечит стабильную работу переключающих выходов. При повышении уровня выход при достижении соответствующей точки переключения (SP) переключается; если уровень снова падает, то выход переключится назад только по достижении точки обратного переключения (RP).

#### В зависимости от варианта 2 или 4 выхода

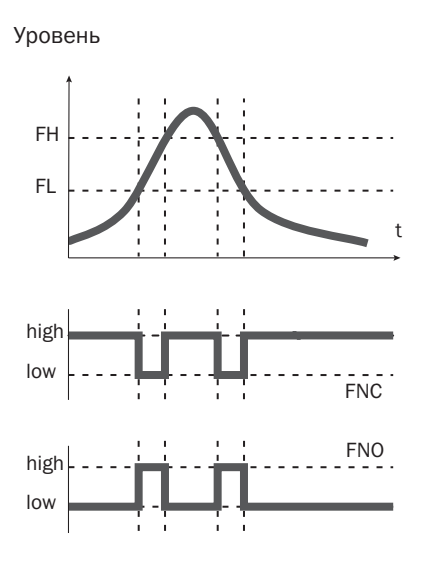

Функция ока позволяет осуществлять контроль определенного диапазона. Если уровень в системе находится между нижним предельным значением окна (FL) и верхним предельным значением окна (FH), то выход активен (замыкающий контакт) и/или не активен (размыкающий контакт).

Состояние ошибки измерительного устройства аналогично контролю разрыва линии. В состоянии ошибки измерительное устройство переходит в безопасное состояние, то есть дискретные выходы не активны. Для последовательно включаемой расшифровки сигнала это соответствует обрыву линии.

# 8.2.2 Замыкающий контакт с настраиваемым гистерезисом

#### Применение

- Защита от работы всухую
- Сигнал опорожнения ёмкости

#### Настройка параметров

- 1. Установить дискретный выход Qx в качестве замыкающего контакта.
	- Установить параметр в меню QxMENU-OUx на Qx\_Hno.
- 2. Установить точку переключения.
	- Установить значение в меню QxMENU-SPx для высоты уровня в мм (например, 500 мм).
- 3. Установить точку обратного переключения.
	- Установить значение в меню QxMENU-RPx для высоты уровня в мм (например, 450 мм).
- 4. Выбрать электрическую характеристику (NPN/PNP/DRV (Push-Pull)/ОС). Выбрать параметры в меню QxMENU-TYPx. При этом действует следующее:
	- **Qx-PNP** = дискретный выход в схеме PNP
	- Qx-NPN = дискретный выход в схеме NPN
	- Qx-Drv = дискретный выход в функции push-pulpush-pull

#### Характеристики дискретного выхода

не активен

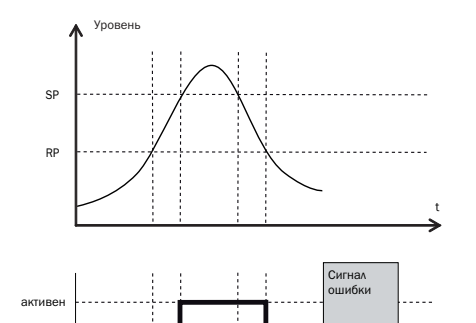

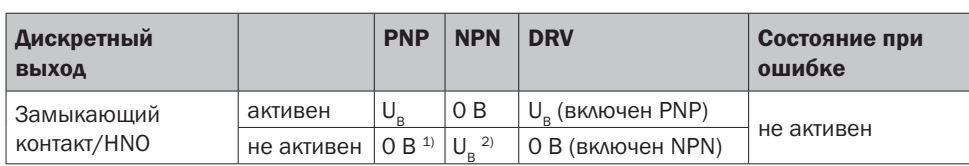

<sup>1)</sup> Только Pulldown.

## 8.2.3 Размыкающий контакт с настраиваемым гистерезисом

#### Применение

- Защита от переполнения
- Сигнал о заполнении ёмкости

#### Настройка параметров

- 1. Задать параметры дискретного выхода Qx в качестве размыкающего контакта.
	- Установить параметр в меню QxMENU-OUx на Qx\_Hnc.
- 2. Установить точку переключения.
	- Установить значение в меню QxMENU-SPx для высоты уровня в мм (например, 500 мм).
- 3. Установить точку обратного переключения.
	- Установить значение в меню QxMENU-RPx для высоты уровня в мм (например, 450 мм).
- 4. Выбрать электрическую характеристику (NPN/PNP/DRV (Push-Pull)/ОС). Выбрать параметры в меню QxMENU-TYPx. При этом действует следующее:
	- **Qx-PNP** = дискретный выход в схеме PNP
	- Qx-NPN = дискретный выход в схеме NPN
	- Qx-Drv = дискретный выход в функции push-pulpush-pull

## Характеристики дискретного выхода

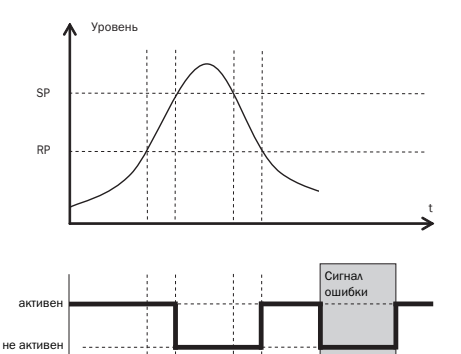

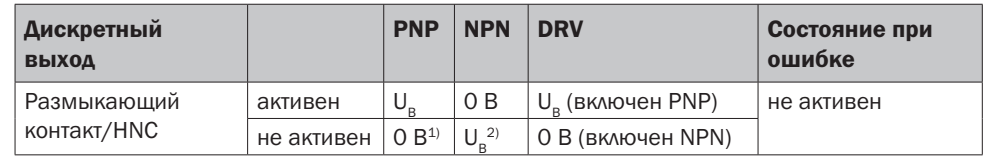

<sup>1)</sup> Только Pulldown.

# 8 УПРАВЛЕНИЕ

# 8.2.4 Замыкающий контакт с функцией окна

#### Применение

Критический для применения уровень заполнения находится в пределах пороговых значений FHx и FLx.

#### Настройка параметров

- 1. Установить дискретный выход Qx в качестве замыкающего контакта.
	- Установить параметр в меню QxMENU-OUx на Qx\_Fno.
- 2. Установить точку переключения.
	- Установить значение в меню QxMENU-FHx для высоты уровня в мм (например, 500 мм).
- 3. Установить точку обратного переключения.
	- Установить значение в меню QxMENU-FLx для высоты уровня в мм (например, 400 мм).
- 4. Выбрать электрическую характеристику (NPN/PNP/DRV (Push-Pull)/ОС). Выбрать параметры в меню QxMENU-TYPx. При этом действует следующее:
	- **Qx-PNP** = дискретный выход в схеме PNP
	- Qx-NPN = дискретный выход в схеме NPN
	- Qx-Drv = дискретный выход в функции push-pulpush-pull

#### Характеристики дискретного выхода

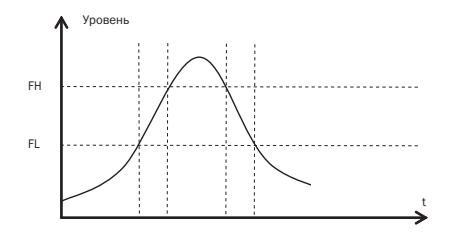

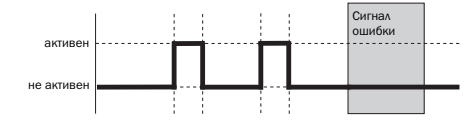

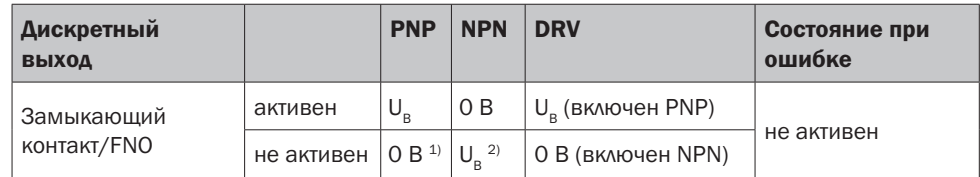

<sup>1)</sup> Только Pulldown.

## 8.2.5 Размыкающий контакт с функцией окна

#### Применение

Критический для применения уровень заполнения находится за пределами пороговых значений FHx и FLx.

#### Настройка параметров

- 1. Задать параметры дискретного выхода Qx в качестве размыкающего контакта.
	- Установить параметр в меню QxMENU-OUx на Qx\_Fnc.
- 2. Установить точку переключения.
	- Установить значение в меню QxMENU-FHx для высоты уровня в мм (например, 500 мм).
- 3. Установить точку обратного переключения.
	- Установить значение в меню QxMENU-FLx для высоты уровня в мм (например, 400 мм).
- 4. Выбрать электрическую характеристику (NPN/PNP/DRV (Push-Pull)/ОС). Выбрать параметры в меню QxMENU-TYPx. При этом действует следующее:
	- Qx-PNP = дискретный выход в схеме PNP
	- **Qx-NPN** = дискретный выход в схеме NPN
	- Qx-Drv = дискретный выход в функции push-pulpush-pull

#### Характеристики дискретного выхода

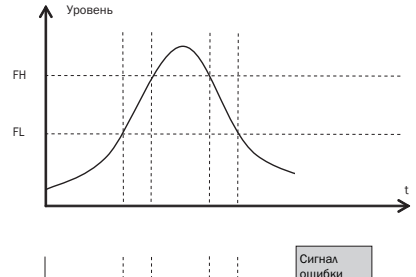

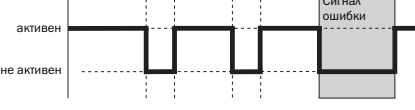

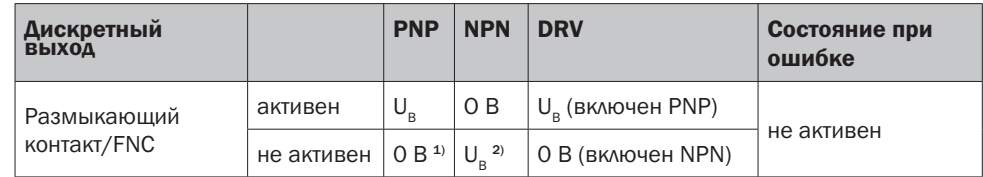

<sup>1)</sup> Только Pulldown.

# 8.2.6 Замыкающий контакт с сигналом ошибки

#### Применение

Если на LFP отображается сообщение об ошибке, то его можно передать с помощью этого переключающего контакта.

#### Настройка параметров

- 1. Установить дискретный выход Qx в качестве замыкающего контакта.
	- Установить параметр в меню QxMENU-OUx на Qx\_Eno.
- 2. Выбрать электрическую характеристику (NPN/PNP/DRV(Push-Pull)/ОС). Выбрать параметры в меню QxMENU-TYPx. При этом действует следующее:
	- **Ох-PNP** = дискретный выход в схеме PNP
	- **Qx-NPN** = дискретный выход в схеме NPN
	- Qx-Drv = дискретный выход в функции push-pull

# 8.2.7 Размыкающий контакт с сигналом ошибки, применение

#### Применение

Если на LFP отображается сообщение об ошибке, то его можно передать с помощью этого переключающего контакта.

#### Настройка параметров

- 1. Задать параметры дискретного выхода Qx в качестве размыкающего контакта.
	- Установить параметр в меню QxMENU-OUx на Qx\_Enc.
- 2. Выбрать электрическую характеристику (NPN/PNP/DRV(Push-Pull)/OC). Выбрать параметры в меню QxMENU-TYPx. При этом действует следующее:
	- **Qx-PNP** = дискретный выход в схеме PNP
	- Qx-NPN = дискретный выход в схеме NPN
	- Qx-Drv = дискретный выход в функции push-pul

# 8.3 Настройка параметров аналогового выхода

# 8.3.1 Автоматическое распознание сигнала

LFP может самостоятельно на основании подключенной выходной нагрузки распознать, какой требуется сигнал.

При этом действует следующее:

- 4 мА ... 20 мА < 500 Ом при UВ > 15 В
- 4 мА ... 20 мА < 350 Ом при UВ > 12 В
- 0 В ... +10 В > 750 Ом при UВ > 14 В

#### Настройка параметров

- 1. Вызвать меню QAMENU-TYP кнопками со стрелкой и кнопкой установки.
- 2. В меню QAMENU-TYP установить на Auto?

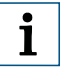

# Примечание:

Автоматическое распознание сигнала активно только при первом включении. После этого данную функцию можно снова активировать в меню QAMENU-Typ с Auto?

#### 8.3.2 Выход по току 4 мА ... 20 мА, настройка параметров

# Настройка параметров

- 1. Установить верхнее предельное значение (20 мА).
	- Установить значение в меню QAMENU-QAHIGH для высоты уровня в мм (например, 500 мм).
- 2. Установить нижнее предельное значение (4 мА).
	- Установить значение в меню QAMENU-QALOW для высоты уровня в мм (например, 10 мм).
- 3. Изменить направление сигнала. В меню QAPOL можно изменить направление аналогового сигнала. Установить параметр в меню QxMENU-QAPOL на QA-INV.
	- QA-NRM = аналоговый выходной сигнал как настроено в параметрах
	- QA-INV = изменяется направление аналогового выходного сигнала; QAHIGH 4 мА и QALOW 20 мА
- 4. Выбрать электрический сигнал.
- 5. Установить параметр в меню QxMENU-QATYP на 4 мА ... 20 мА.

# 8.3.3 Настройка параметров выхода по напряжению 0 В ... +10 В

#### Настройка параметров

- 1. Установить верхнее предельное значение (10 В).
	- Установить значение в меню QAMENU-QAHIGH для высоты уровня в мм (например, 500 мм).
- 2. Установить нижнее предельное значение (10 В).
	- Установить значение в меню QAMENU-QALOW для высоты уровня в мм (например, 10 мм).
- 3. Изменить направление сигнала. В меню QAPOL можно изменить направление аналогового сигнала. Установить параметр в меню QxMENU-QAPOL на QA-INV.
	- QA-NRM = аналоговый выходной сигнал как настроено в параметрах
	- QA-INV = изменяется направление аналогового выходного сигнала; QAHIGH 0В и QALOW 10В
- 4. Выбрать электрический сигнал. Установить параметр в меню QxMENU-QATYP на 0 мА ... +10 В.

# 8.4 Расширенные функции

# 8.4.1 Режим эксперта

Чтобы активировать специальные функции, сначала необходимо настроить экспертный режим.

## Войти в режим эксперта

- 1. Вызвать меню PASSW кнопками со стрелками.
- 2. Ввести пароль 000537 (для LFP на ручной клавиатуре/L=5/F=3/P=7).

В случае неверного введения пароля или в результате отключения от сети режим эксперта может быть снова заблокирован.

# 8.4.2 Фильтрация измеряемых значений путем активации фильтра

#### Активация фильтра

Фильтрация измеряемого значения, например, при волнении на поверхности уровня. В случае быстрых изменений уровня среднее значение измеряемых значений выводится через X секунд.

- Настроить параметры в меню Filter. Возможные значения Выкл., 400 мс, 600 мс, 1.000 мс, 1.400 мс, 2 с, 5 с, 10 с.

#### Максимальное изменение уровня (проверка достоверности)

На случаи применений, которые в результате сильных помех вызывают на LFP скачки уровня. Ввод макс. динамического диапазона уровня в программе и/или максимально допустимой скорости изменения уровня.

- 1. Войти в режим эксперта, см. "8.4.1 Режим эксперта".
- 2. Уменьшить параметр в меню EXPRT-CONFIG-MaxCol. AnySpd (50 см/с) (по умолчанию), 10 см/с, 5 см/с, 2 см/с

#### Примечание: i

- MeasMd = HiSpd возможна любая макс. скорость изменения
- MeasMd =  $HiAcc$  макс. 10 см/с
#### 8.4.3 Автоматическая настройка предельного значения сигнала помехи

Настройка предельного значения помех (TrsHld) может быть автоматически выполнена во многих применениях.

#### Установка параметров

i

- 1. Установить уровень на 30%.
- 2. Войти в режим эксперта, см. "8.4.1 Режим эксперта".
- 3. Выполнить в меню EXPRT-Pulse-AutoTn.

Датчик определит подходящее значение для TrsHld.

#### Примечание:

Эту настройку можно использовать только в импульсном режиме.

#### 8.4.4 Подавление сигналов помех в маскированной зоне

Чтобы подавить помехи, наводимые на участке зонда выше максимального ожидаемого уровня заполнения, можно замаскировать зону (превратить её в мертвую зону). Эта зона начинается у технологического соединения и продолжается до заданной точки. Если в пределах этого диапазона встречаются значения сигналов выше установленного предельного значения (TrsHld), то датчик переходит в безопасное состояние и подает сигнал об ошибке !MaskZ.

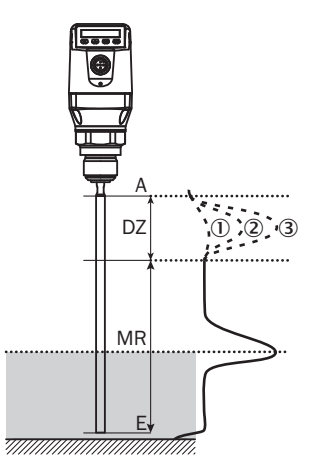

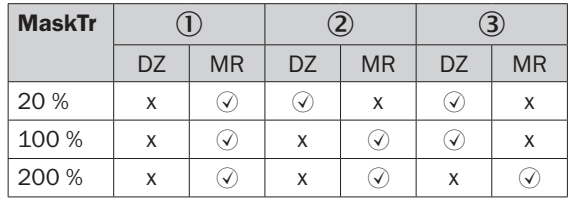

- Отражения нет/очень слабое
- Отражение слабое (например, водяные брызги)
- Отражение сильное (например, плотный слой кетчупа)
- DZ Мертвая зона
- MR Активный диапазон измерения
- x Детекции/измерения нет
- Детекция/измерение

#### Настройка параметров

- 1. Войти в режим эксперта, см. "8.4.1 Режим эксперта".
- 2. Определить параметр в меню EXPRT-Pulse-MaskZn.

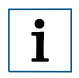

### Примечание:

Эту настройку можно использовать только в импульсном режиме.

#### 8.4.5 Выбор метода оценки

В качестве метода оценки можно использовать переключение между импульсным режимом и режимом для пенной среды. В зависимости от выбранного режима используются другие алгоритмы оценки.

#### Настройка параметров

- 1. Войти в режим эксперта, см. "8.4.1 Режим эксперта".
- 2. В меню EXPRT-Config-Mode выбрать импульсный режим или режим работы с пенной средой.

#### При этом:

- режим = импульс: Датчик выполняет измерения либо с AutCal, либо без нее.
- режим = пена: Датчик выполняет измерения только с действующей CalEmp+CalMed. Если действующих значений калибровки нет, то отображается сообщение CalPIs, и датчик переходит в безопасный режим работы.

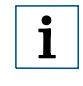

#### Примечание:

В случае вызова AutCal, когда датчик находится в режиме Foam/Пена, AutCal будет отклонена с сообщением об ошибке !Denid.

#### 8.4.6 Тестирование настройки параметров

#### Тестирование выходов

Можно выполнить моделирование дискретного/аналогового выхода. Таким образом можно проверить кабельную проводку и значения сигналов, поступающих к подключенным системам, например, ПЛК, блока управления, реле и ламп.

#### Настройка параметров

#### Активировать дискретный выход Qx

-Установить параметр в меню QxMENU-SimQx на QxOn.

#### Другие опции:

- QxOff = Дискретный выход выкл.
- QxNorm = Дискретный выход в режиме измерения
- QxOn = Дискретный выход активирован

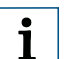

#### Примечание:

Моделирование автоматически отключается, если напряжение питания прерывается.

#### Активировать аналоговый выход QA

- - Установить параметр в меню QAMENU-SimCur или SimVol на выбранное значение сигнала.
	- SimCur для выхода по току
	- SimVol для выхода по напряжению

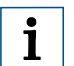

#### Примечание:

Моделирование автоматически отключается, если напряжение питания прерывается.

#### Моделирование уровня

Даже если в резервуаре еще нет жидкости, в меню можно выбрать уровень, чтобы протестировать настройку параметров датчика. В случае моделирования значения уровня все выходы на LFP устанавливаются в соответствии с настроенными параметрами. Функцию следует выбрать только в конце процесса настройки параметров.

#### Настройка параметров

 $\blacktriangleright$ Установить параметр в меню SimLev для требуемой высоты уровня в %.

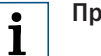

#### Примечание:

- Моделирование уровня относится к длине зонда и/или к уровню ёмкости (длина зонда + смещение) при заданных параметрах смещения.
- Моделирование активно только в том случае, если нет сообщений об ошибках. Моделирование автоматически отключается, если напряжение питания прерывается.

#### Выбор параметров

- SimOff: выкл.
- 0 % уровня
- 25 % уровня
- 50 % уровня
- 75 % уровня
- 100 % уровня

#### 8.4.7 Настройка параметров длины зонда

- 1. Войти в режим эксперта, см. "8.4.1 Режим эксперта".
- 2. Вызвать меню EXPRT-Config-Length кнопками со стрелкой и кнопкой установки.
- 3. Ввести длину зонда в меню Length. Соблюдайте определение длины зонда в главе "15 Масштабные чертежи".

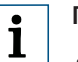

#### Примечание:

- HiSpd: макс. длина = 2.005 мм, время отклика < 400 мс
- HiAcc: макс. длина = 6.005 мм, время отклика < 2.800 мс

#### 8.4.8 Программирование статических сигналов помех

Датчик может быть обучен на статические сигналы помех в резервуаре, генерируемые трубами, подпорками, патрубками или чистящим шаром. При этом длина зонда является значением для зоны обучения.

- 1. Войти в режим эксперта, см. "8.4.1 Режим эксперта".
- 2. Вызвать меню EXPRT-Pulse-CalRng кнопками со стрелкой и кнопкой установки.
- 3. Настроить диапазон значений: 95 мм ... 6.005 мм.

#### Примечание:

- Зона начинается с технологического соединения датчика LFP.
- Значение должно покрывать все сигналы помех.
- Максимальное значение = длина зонда 100 мм.
- После этого необходимо выполнить функцию AutCal, см. "7 Ввод в эксплуатацию".
- Параметр CalRng у датчиков LFP с вынесенной электроникой всегда должен соответствовать длине зонда.

#### 8.4.9 Оценка качества сигнала

i

Параметры описывают качество сигнала измерения.

-Войти в режим эксперта, см. "8.4.1 Режим эксперта".

### SigQa1

Показатель надежности настройки EXPRT-Pulse-TrsHld.

В режиме пены не активен. Отображаемое значение действительно только в том случае, если датчик показывает корректное значение уровня.

- Диапазон значений: 0 % ... 100 %
- Хороший сигнал: > 40 % (актуальная настройка TrsHld дает высокий запас импульсов.)
- $\blacktriangleright$ Действия: Уменьшить EXPRT-Pulse-TrsHld, за счет этого увеличится SigQa1.

#### Примечание:

i

- Изменение TrsHld влияет на SigQa2 и SigQa3.
- Если в сочетании со значениями SigQa путем регулирования TrsHld невозможно добиться удовлетворительного значения для SigQa1, то необходимо проверить условия установки. Применение коаксиальной трубки улучшает детекцию сигнала, прежде всего, в случае сред с малыми значениями ДП (например, масла).

### SigQa2

Показатель достоверности обнаружения эхо-импульса по импульсам помех.

В режиме пены неактивен. Отображаемое значение действительно только в том случае, если датчик показывает корректное значение уровня.

- Диапазон значений: 0 % ... 100 %
- Хороший сигнал: > 50 %
- $\blacktriangleright$  Действия: Выполнить AutCal; проверить условия установки; удалить налипшие на зонд и технологическое соединение загрязнения.

#### SigQa3

Показатель шума и электромагнитных помех.

- Диапазон значений: 0 % ... 100 %
- Хороший сигнал: > 75 %
- Плохой сигнал:  $< 50 \%$

В режиме пены не активен. Отображаемое значение действительно только в том случае, если датчик показывает корректное значение уровня.

- Диапазон значений: 0 % ... 100 %
- - Действия:
	- Увеличить EXPRT-Config-TrsHld
	- $\bullet$  EXPRT-Config-MeasMd = HiAcc
	- Улучшить фильтрацию
	- Включить фильтр
	- Уменьшить EXPRT-Config-MaxCol

#### 8.4.10 Редактирование длины коаксиального кабеля

- Действительно для моделей с вынесенной электроникой.
- Данная настройка позволяет задавать параметры длины для коаксиального кабеля от головки датчика до технологического соединения.

#### Настройка параметров

Предварительно определенная длина коаксиального кабеля (1.000 мм, 2.000 мм или 3.300 мм)

- 1. Войти в режим эксперта, см. "8.4.1 Режим эксперта".
- 2. Ввести параметры длины для коаксиального кабеля в меню EXPRT-Config-CblLen (1.000 мм ... 3.300 мм).

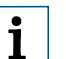

#### Примечание:

Допускается только следующая настройка параметров:

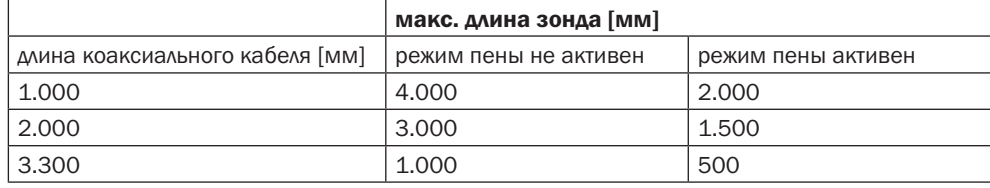

#### 8.4.11 Активация защиты дисплея

Чтобы защитить датчик от манипуляций, можно активировать защиту дисплея паролем.

Если защита активирована, то перед тем как войти в меню необходимо ввести пароль для экспертного режима 000537.

Только после правильного ввода пароля меню будет разблокировано.

#### Настройка параметров

- 1. Войти в режим эксперта, см. "8.4.1 Режим эксперта".
- 2. Защита в меню EXPRT-Config-Lock (де)активирована.

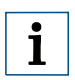

#### Примечание:

- В случае бездействия пользователя через пять минут будет осуществлен выход из системы.
- В заблокированном состоянии видна только настроенная индикация измеряемых значений (DspVal).

### 8.4.12 Выбор единиц измерения для отображения на дисплее (миллиметры/дюймы)

Данная настройка позволяет отображать и задавать параметры длины в миллиметрах или дюймах.

#### Настройка параметров

- 1. Войти в режим эксперта, см. "8.4.1 Режим эксперта".
- 2. Установить единицу измерения в меню EXPRT-Config-Unit (мм/дюймы).

#### 8.4.13 Настройка смещения

Эта настройка позволяет выводить значение уровня на дисплее относительно днища резервуара вместо конца зонда. Это позволяет отображать на дисплее фактический уровень в резервуаре.

#### Настройка параметров

- 1. Войти в режим эксперта, см. "8.4.1 Режим эксперта".
- 2. Отрегулировать смещение в меню EXPRT-Config-Offset (0 мм ... +3.000 мм).

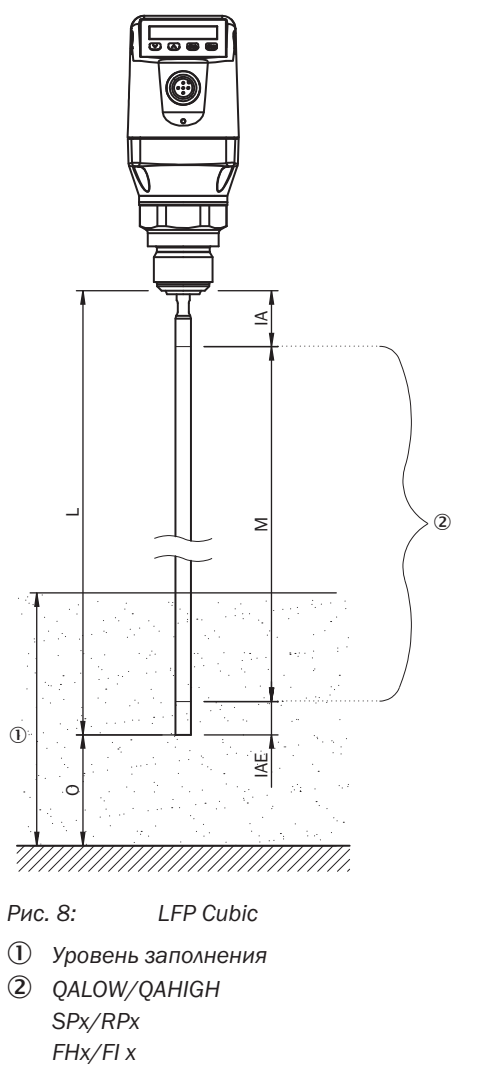

 *настройка возможна только в этой зоне* 

- *O: смещение*
- *L: длина зонда*
- *M: измеряемая длина*
- *IA: неактивный участок около технологического соединения*
- *IAE: неактивный участок на конце зонда*

#### Примечание:  $\mathbf{i}$

Если параметр смещения меняется, то параметры SPx/RPx/FLx/FHx/QALOW/QA-HIGH регулируются автоматически.

### 8.4.14 Сброс калибровки AutCal

### Сброс AutCal

- 1. Войти в режим эксперта, см. "8.4.1 Режим эксперта".
- 2. Сбросить AutCal в меню EXPRT-Pulse-Reset.

### Сбросить CalEmp+CalMed

- 1. Войти в режим эксперта, см. "8.4.1 Режим эксперта".
- 1. Сбросить CalEmp+CalMed в меню EXPRT-Foam-Reset.

## 9 Обзор меню

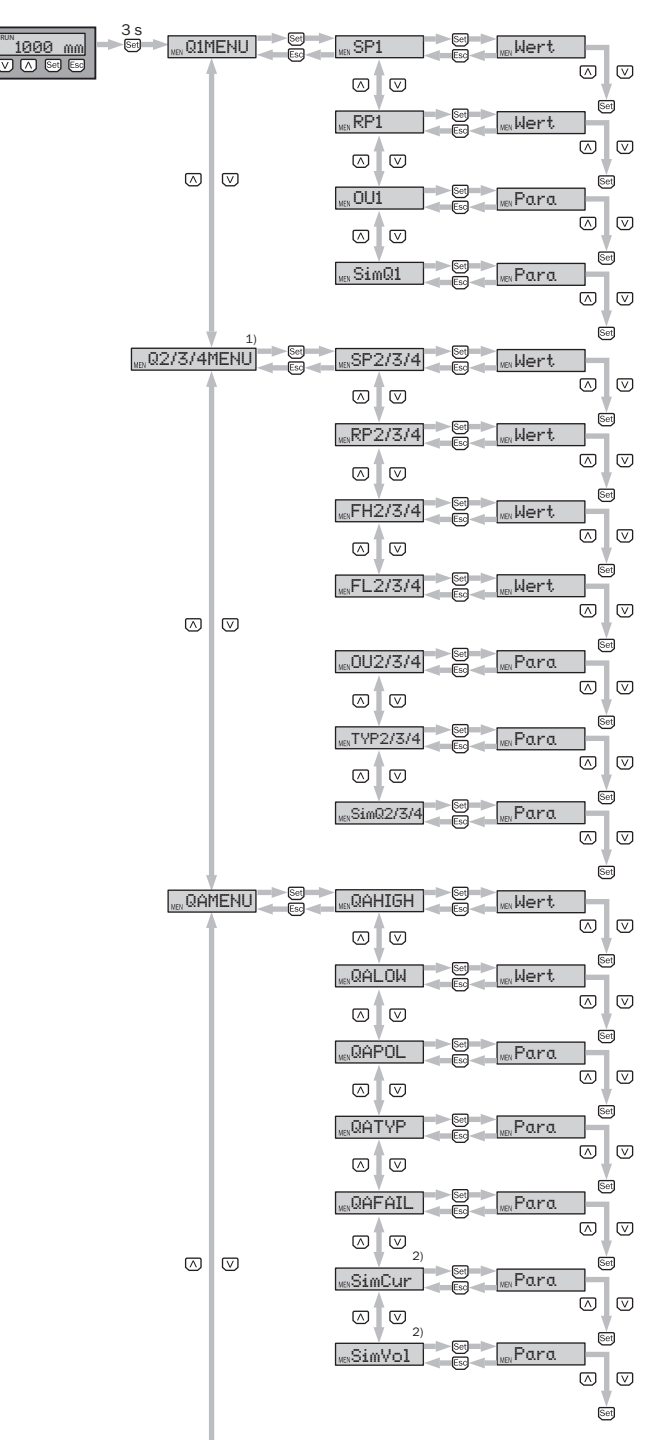

4 5

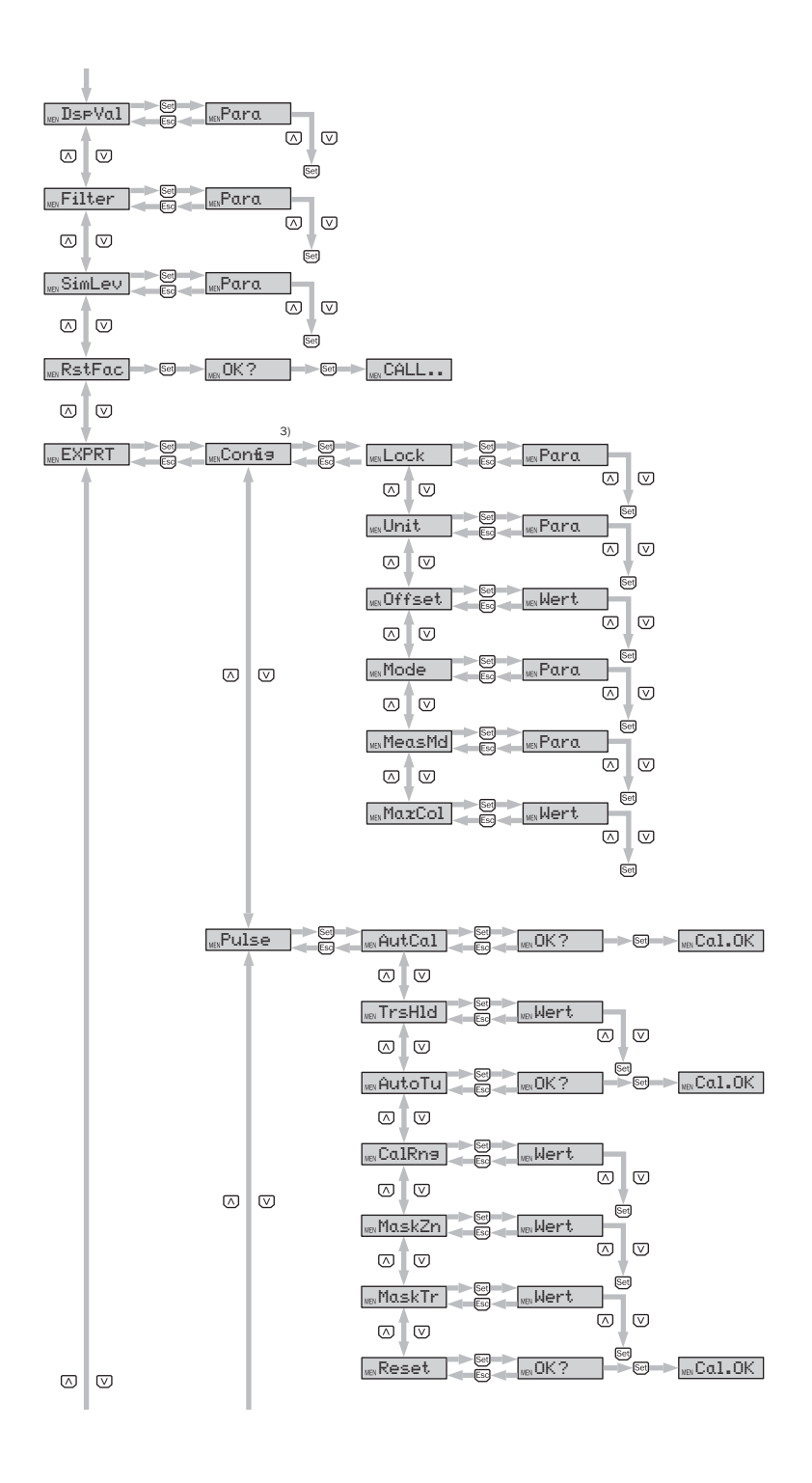

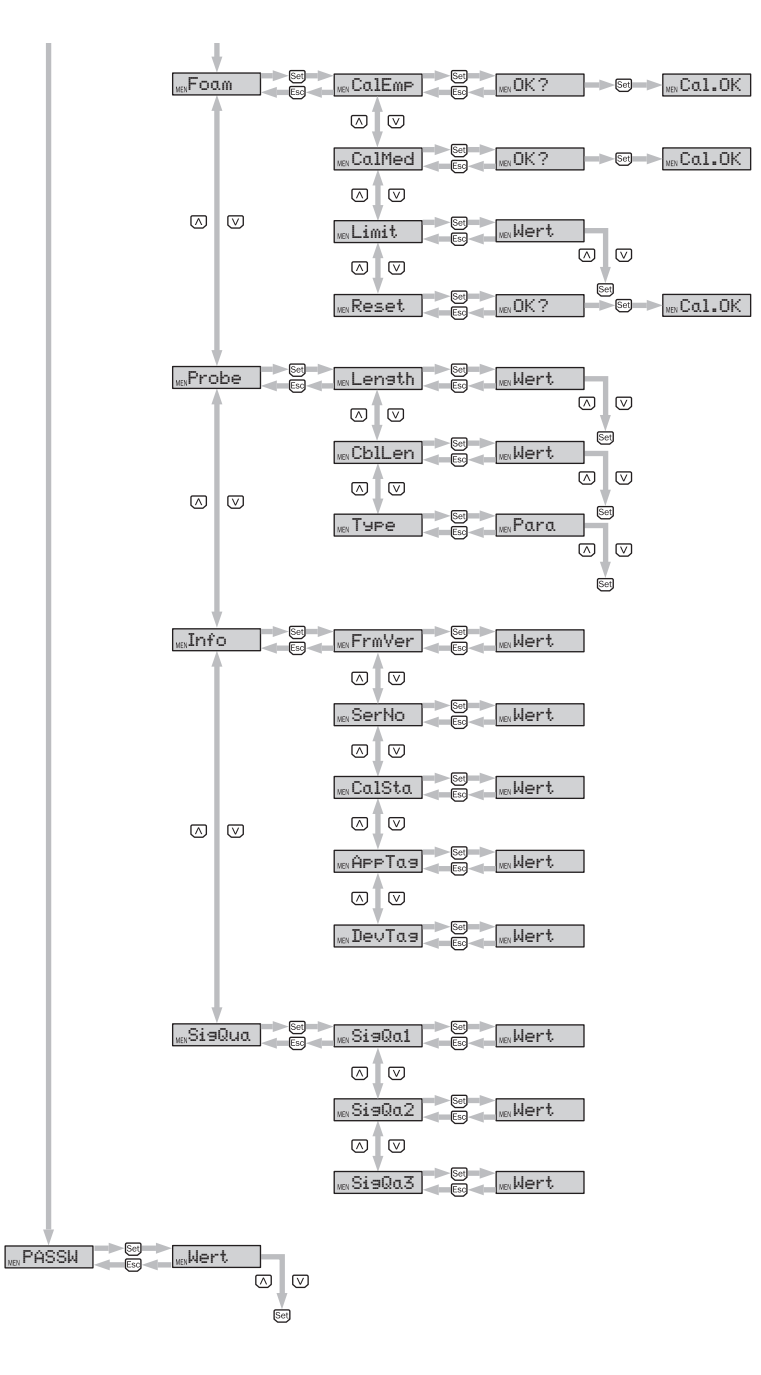

- *1) Видимые элементы зависят от выбора параметра OUx*
- *2) Видимые элементы зависят от выбора параметра QATYP*
- *3) Диапазон измерения, защищенный паролем.*
- *Q3 и Q4 есть только в том случае, если речь идет о LFP с четырьмя дискретными выходами.*
- *\* Fail/сбой Probe/зонд Filter/фильтр Pulse/импульс Foam/пена Reset/сброс Info/информация Run/пуск Length/длина Set/установка Limit/предел Typ/тип Lock/блокировка Unit/ед. измерения Mode/режим Wert/значение Offset/смещение*

## 10 Обзор параметров

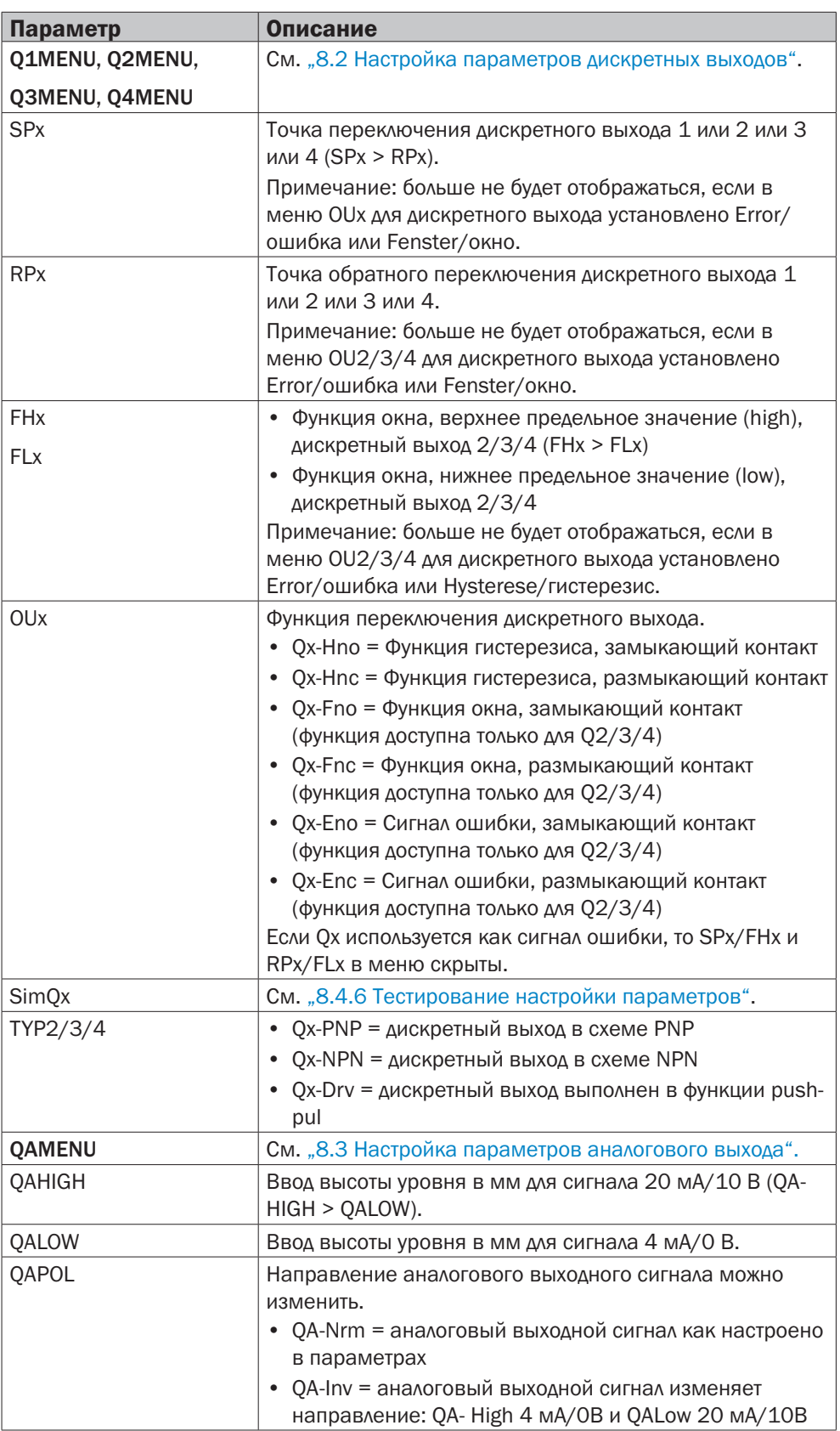

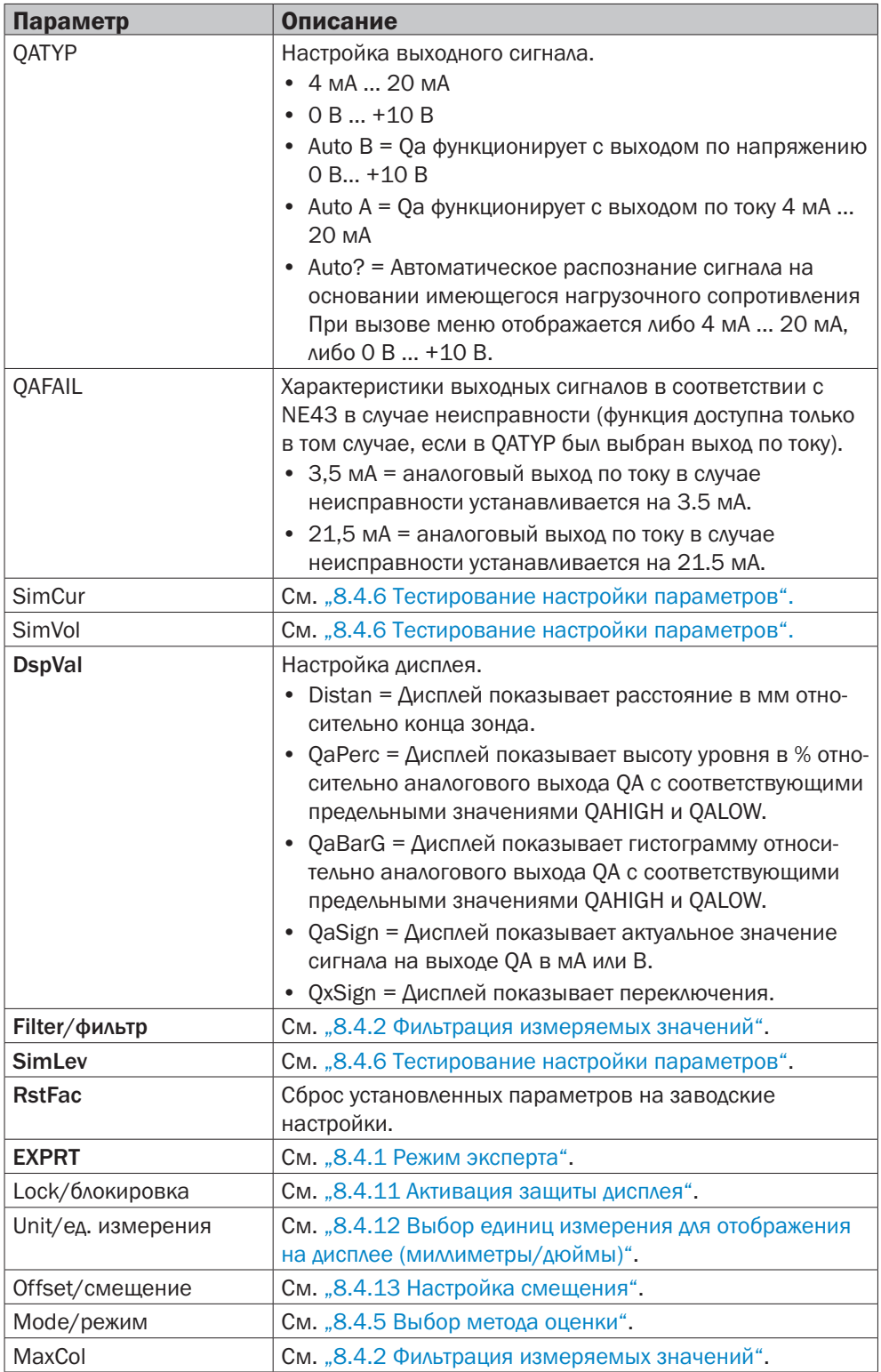

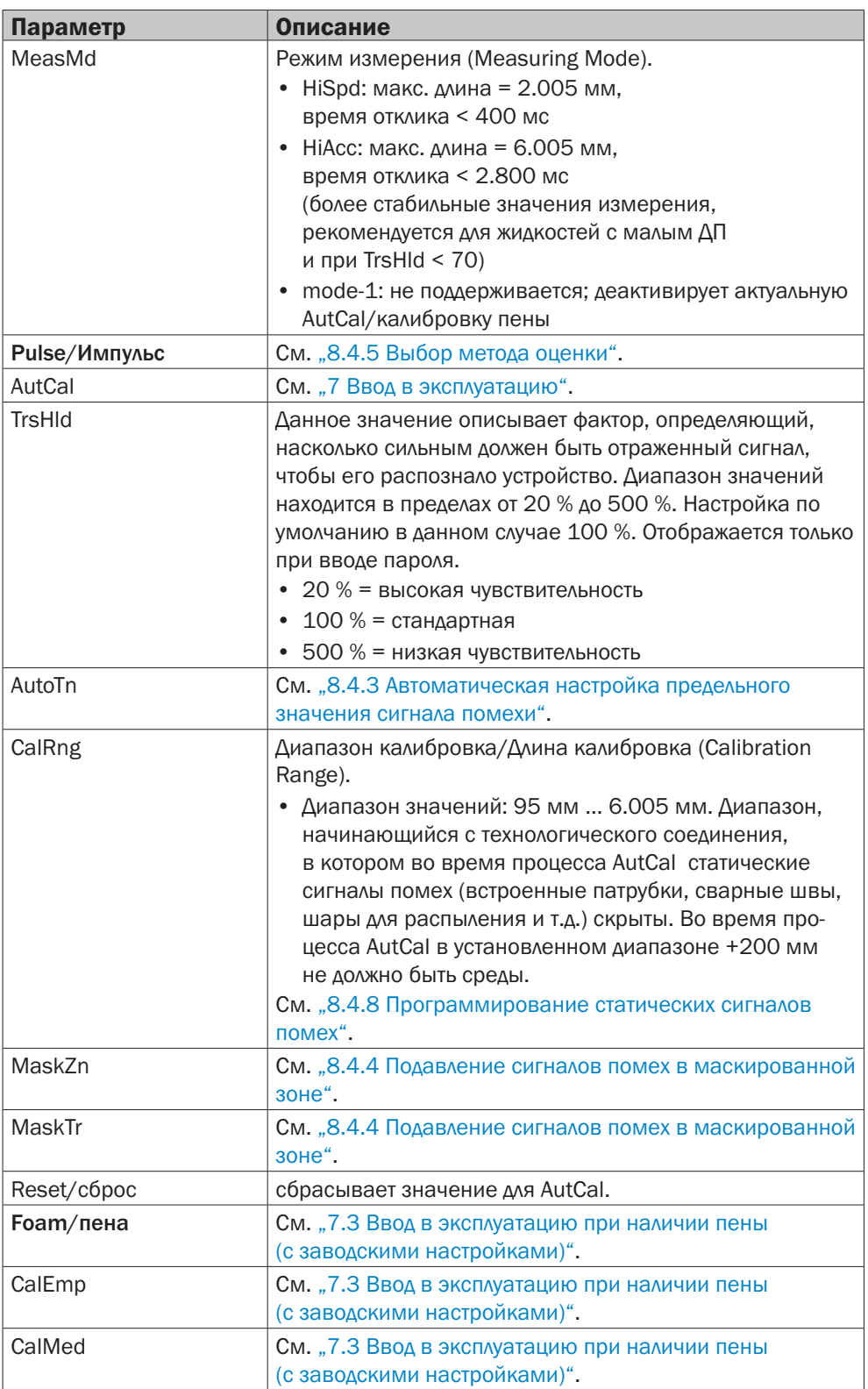

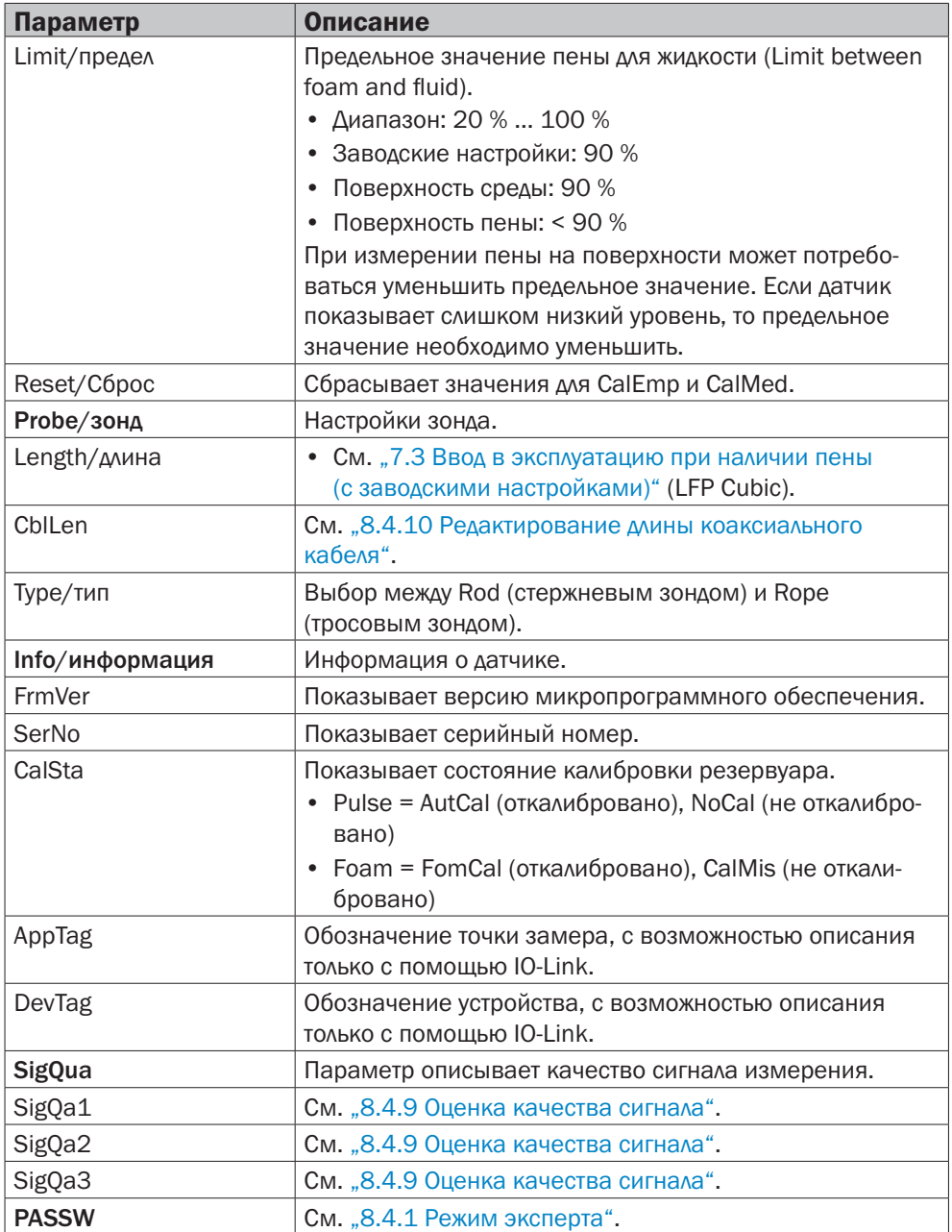

## 11 Устранение неисправностей

## 11.1 Сообщение об ошибке на дисплее

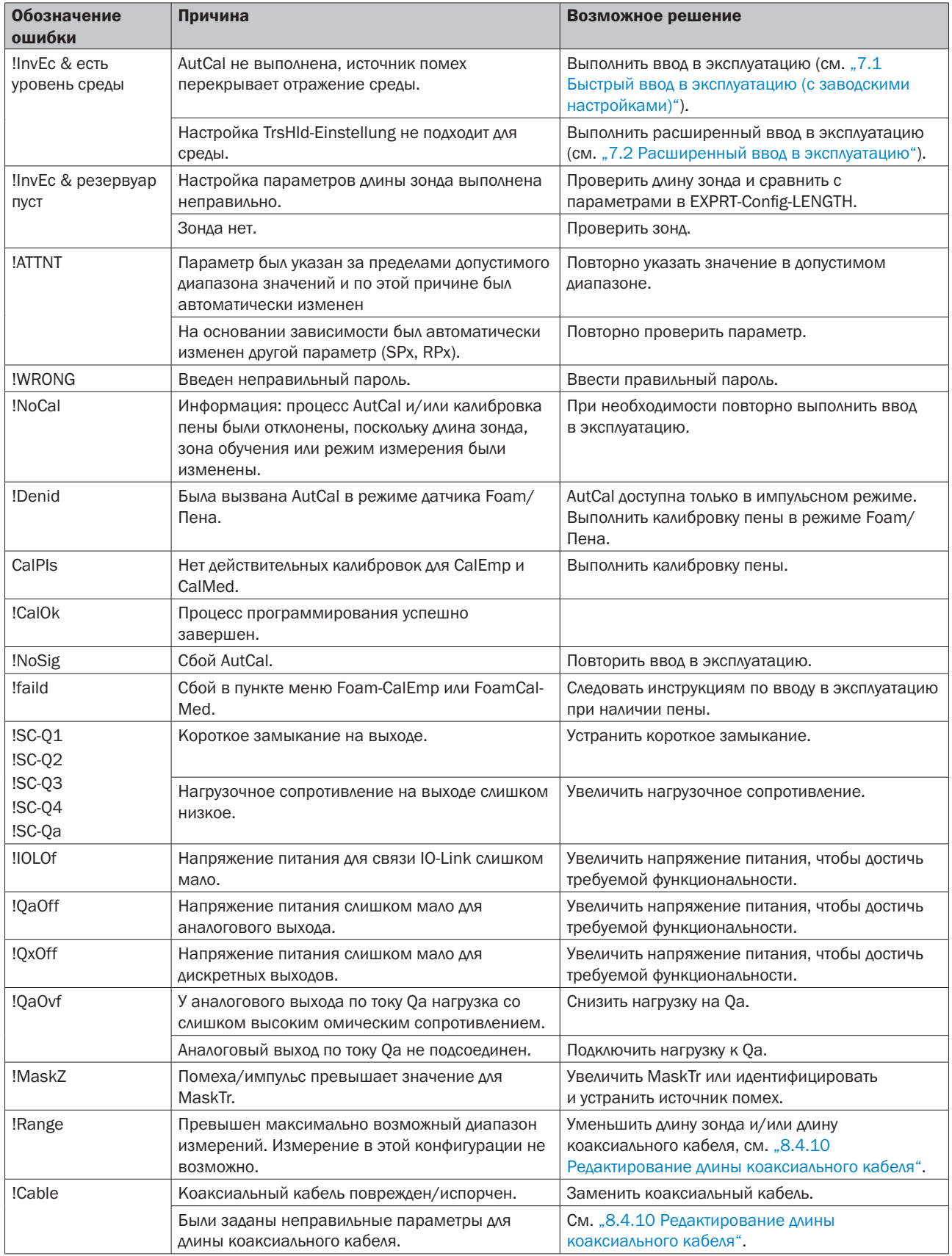

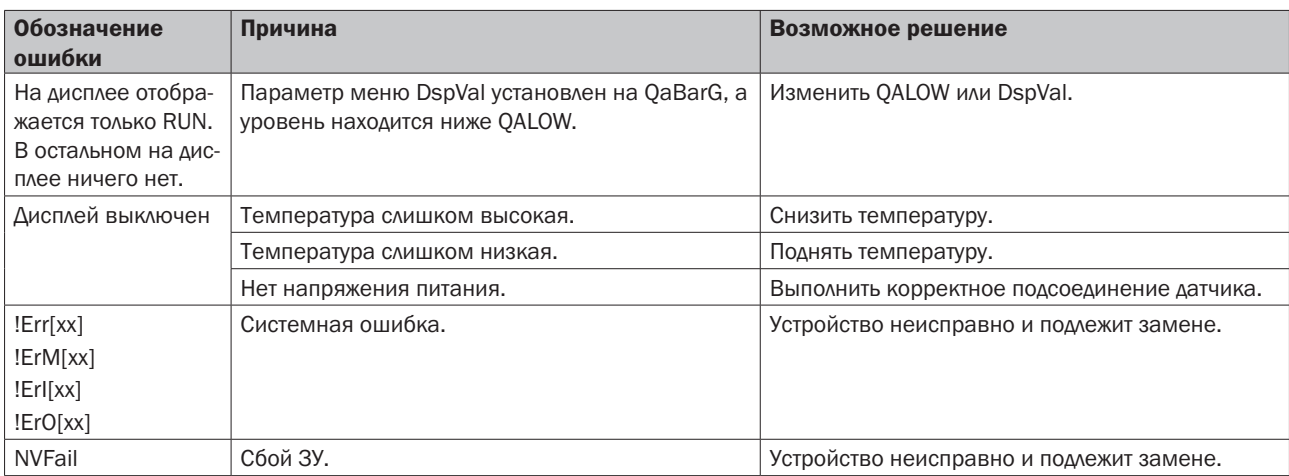

## 11.2 Управление с дисплея

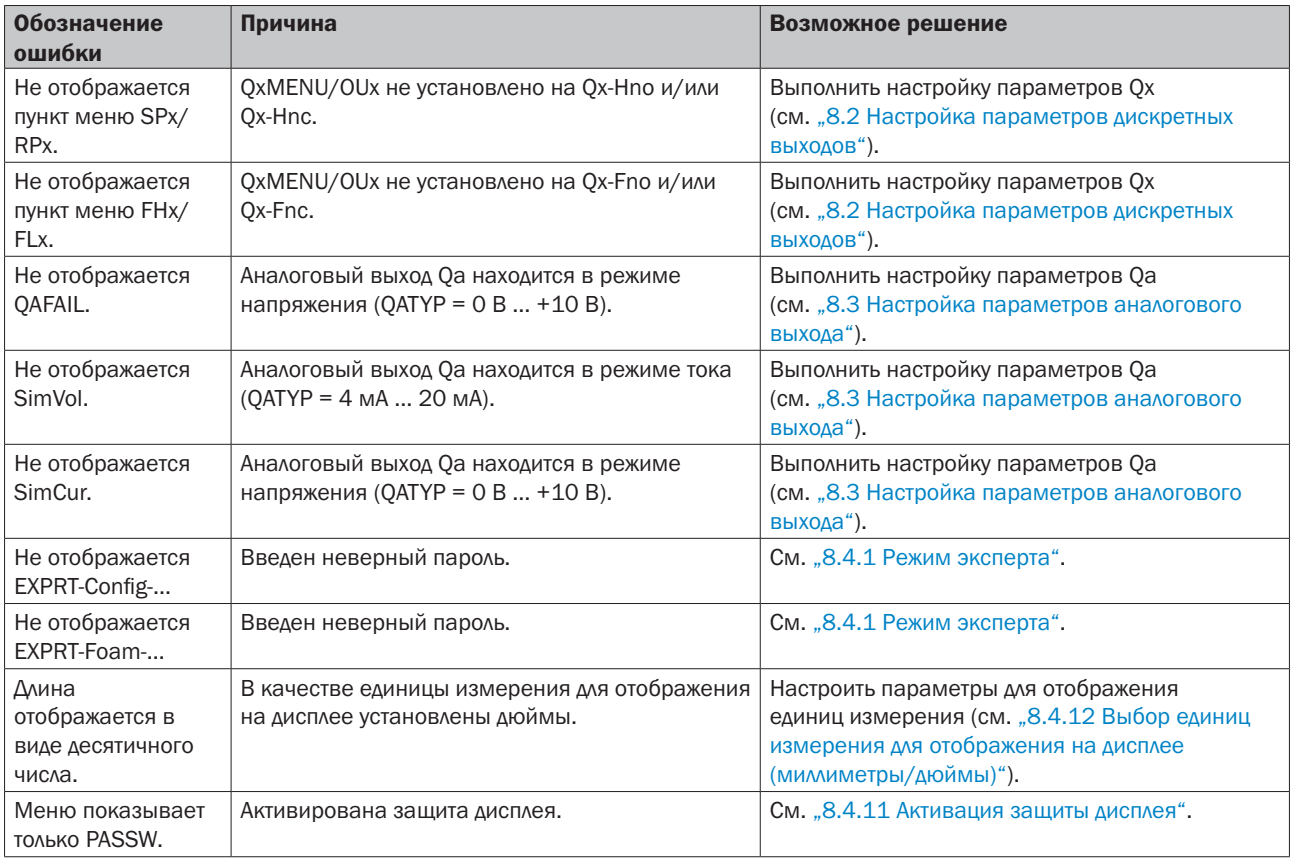

## 11.3 Выходы

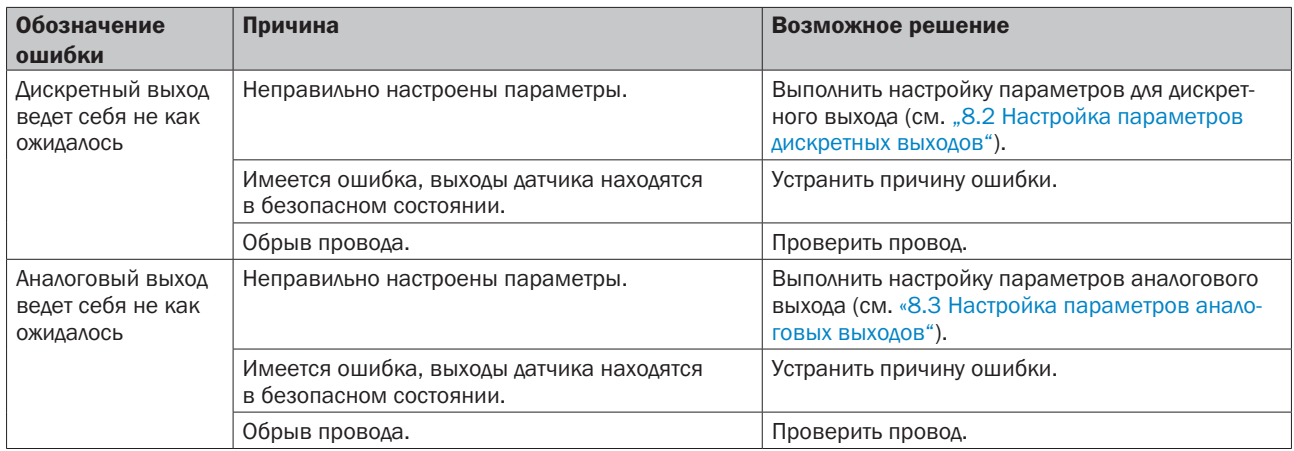

## 11.4 Характеристики в случае неисправности

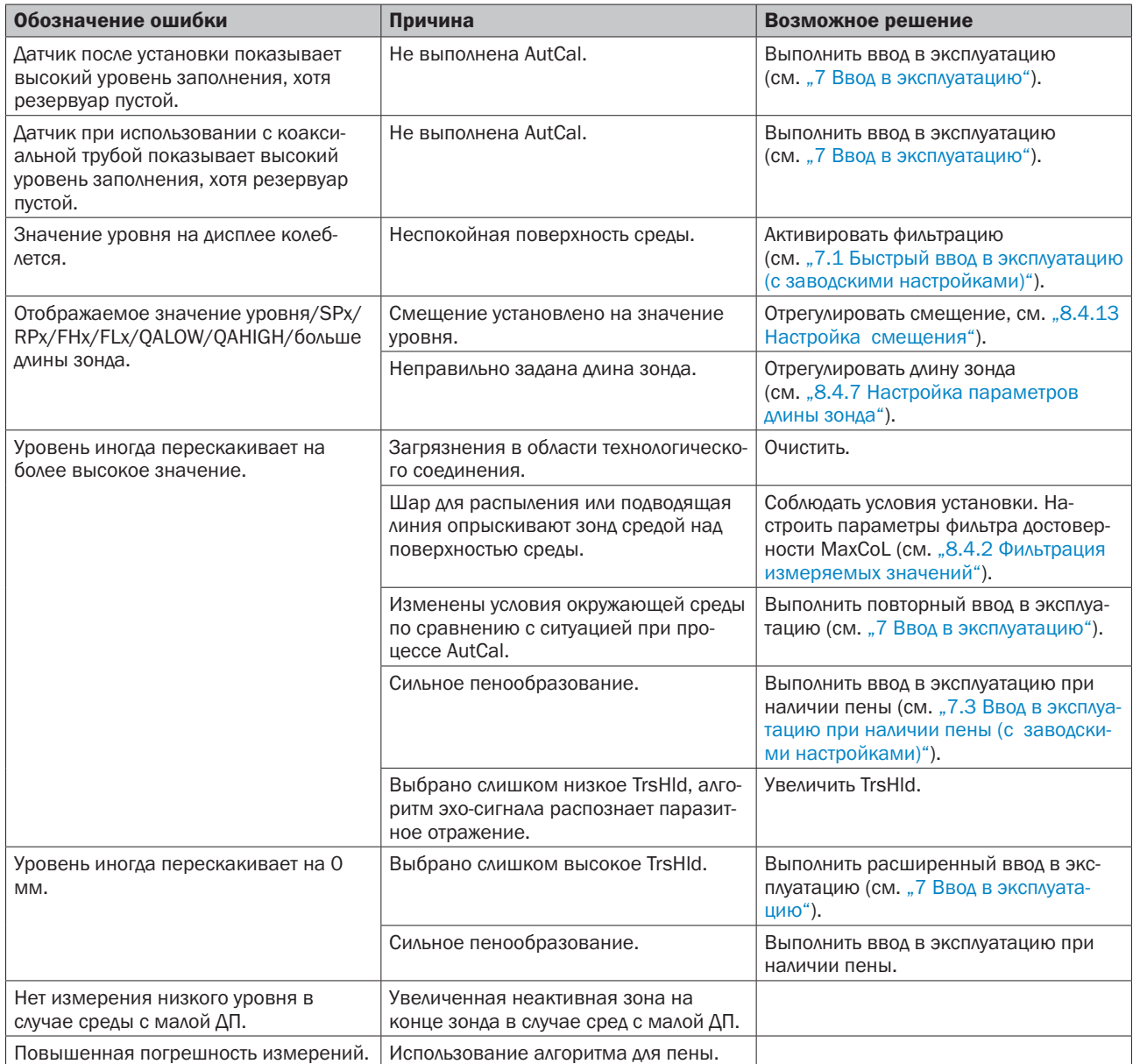

## 12 Техническое обслуживание и ремонт

## 12.1 Техническое обслуживание

LFP не требует технического обслуживания. Рекомендуется через равные промежутки времени:

- $\blacktriangleright$ проверять зонд на наличие/отсутствие загрязнений.
- $\blacktriangleright$ проверять резьбовые и штекерные соединения.

### 12.2 Возврат

Перед возвратом выполните промывку и/или очистку демонтированного устройства, чтобы защитить наших сотрудников и окружающую среду от угрозы, вызванной приставшими остатками измеряемых веществ. Проверка неисправных устройств осуществляется только в том случае, если представлен полностью заполненный формуляр на возврат товара. В заявлении необходимо указать все материалы, которые соприкасались с устройством, в том числе и те, которые использовались для тестирования, эксплуатации или очистки. Формуляр для возврата можно найти на нашем интернет-сайте (www.sick.com).

## 13 Утилизация

Утилизацию компонентов устройства и упаковочных материалов необходимо осуществлять согласно действующим в конкретной стране правилам по переработке и утилизации отходов, в соответствии с требованиями, действующими в месте поставки.

## 14 Технические характеристики

## 14.1 Характеристики

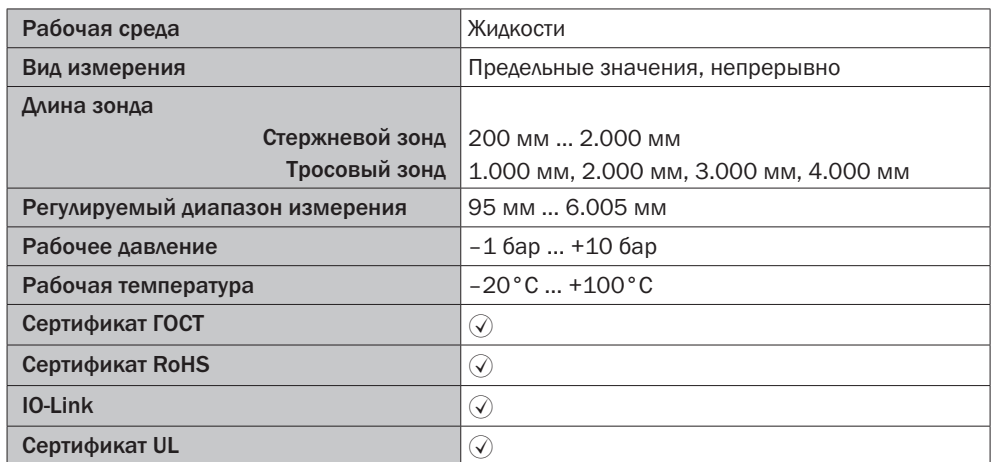

## 14.2 Рабочие характеристики

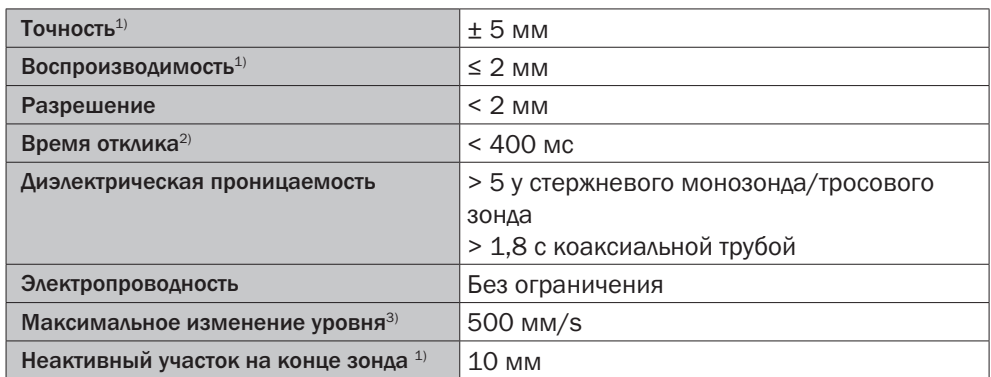

*1) При эталонных условиях с водой или маслом, см. "14.7 Точность измерений". 2) В зависимости от режима измерения (High-Speed < 400 мс, High Accuracy < 2800 мс).*

*3) В зависимости от настройки параметров (MaxCol - Maximum change of level/ максимальное изменение уровня)*

## 14.3 Механическое оборудование/Материалы

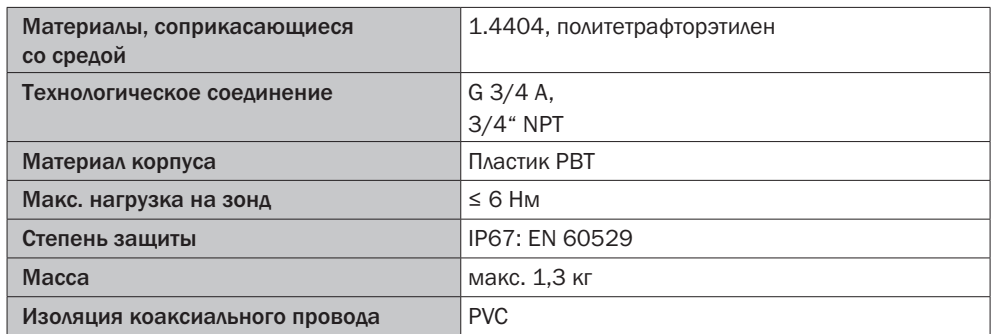

### 14.4 Эталонные условия

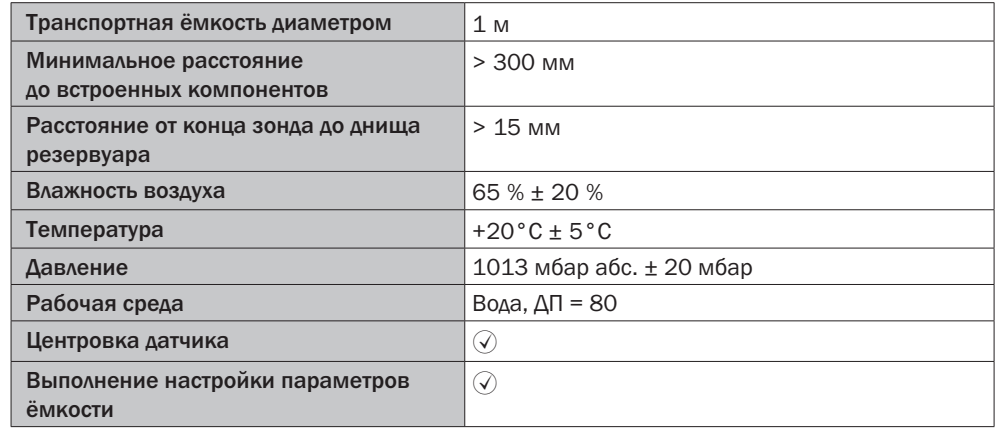

## 14.5 Условия окружающей среды

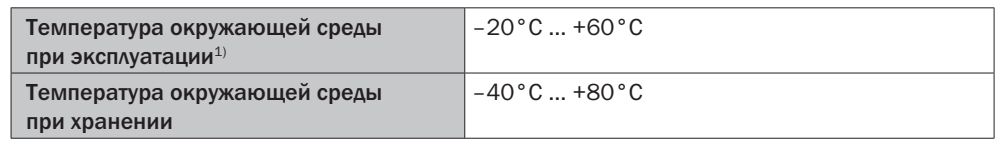

*1) Согласно перечню UL: Степень загрязнения 3 (UL61010-1: 2012-05); влажность воздуха: 80 % при температуре до 31 °C; высота применения: макс. 3.000 м над уровнем моря; только для использования в закрытом помещении.*

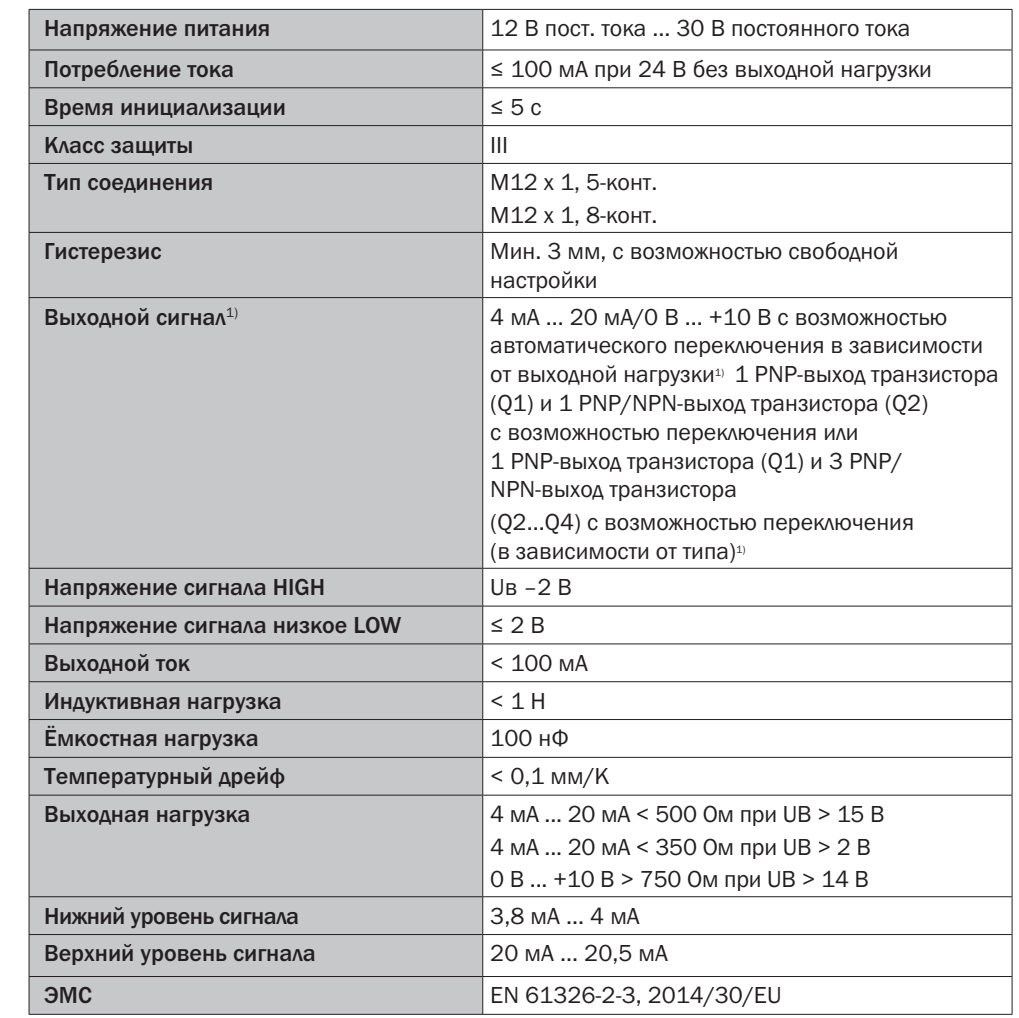

### 14.6 Параметры электрических подключений

*1) Все подключения выполнены с защитой от включения с неправильной полярностью.* 

 *Все выходы с защитой от перегрузки и короткого замыкания.*

*2) Для электропитания используйте контур тока с ограничением мощности в соответствии с UL61010-1 3-е изд., раздел 9.3*

## 14.7 Точность измерений

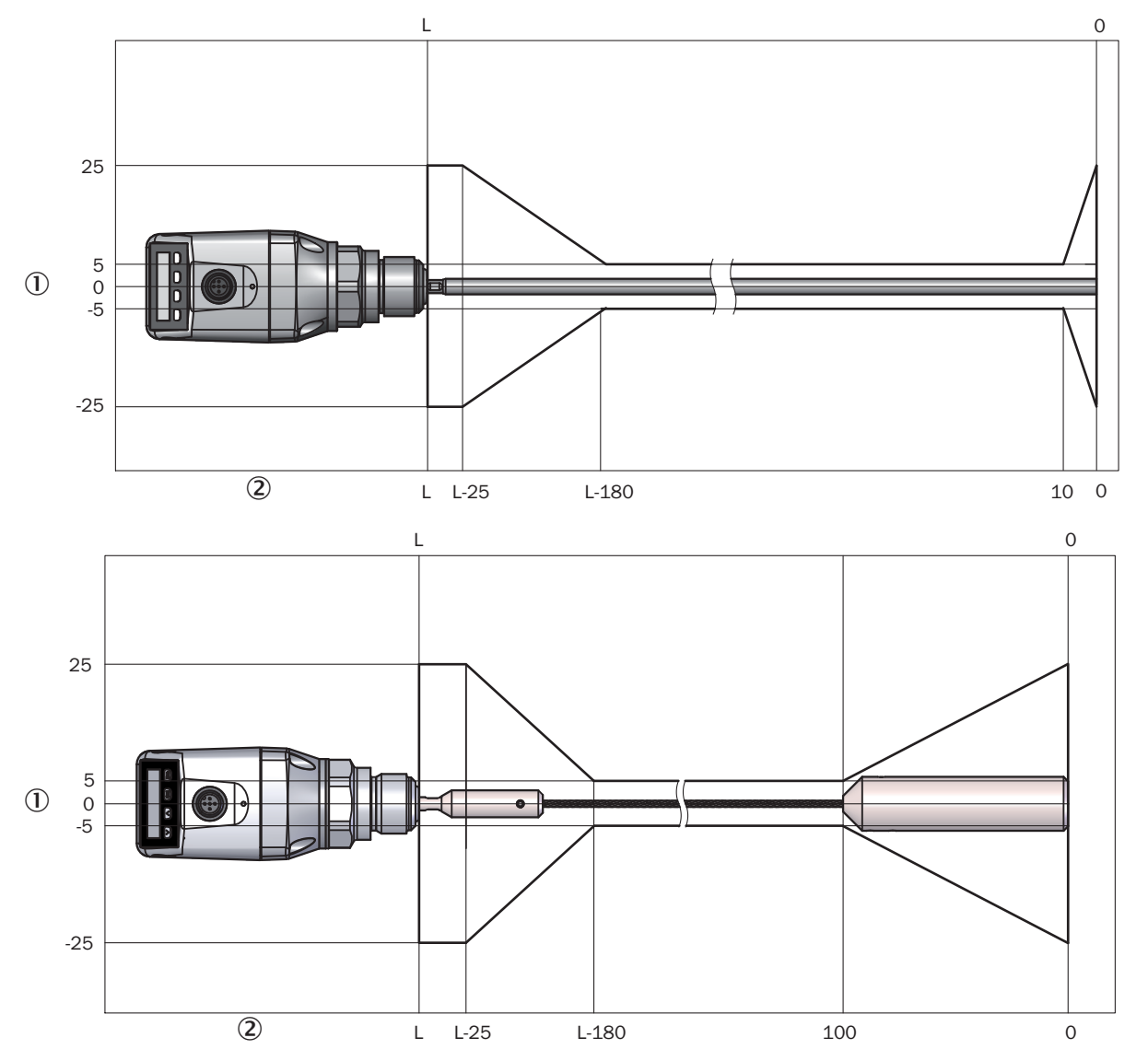

### 14.7.1 Точность измерений при настройке параметров ёмкости

 *Точность в мм* 

 *Уровень в мм*

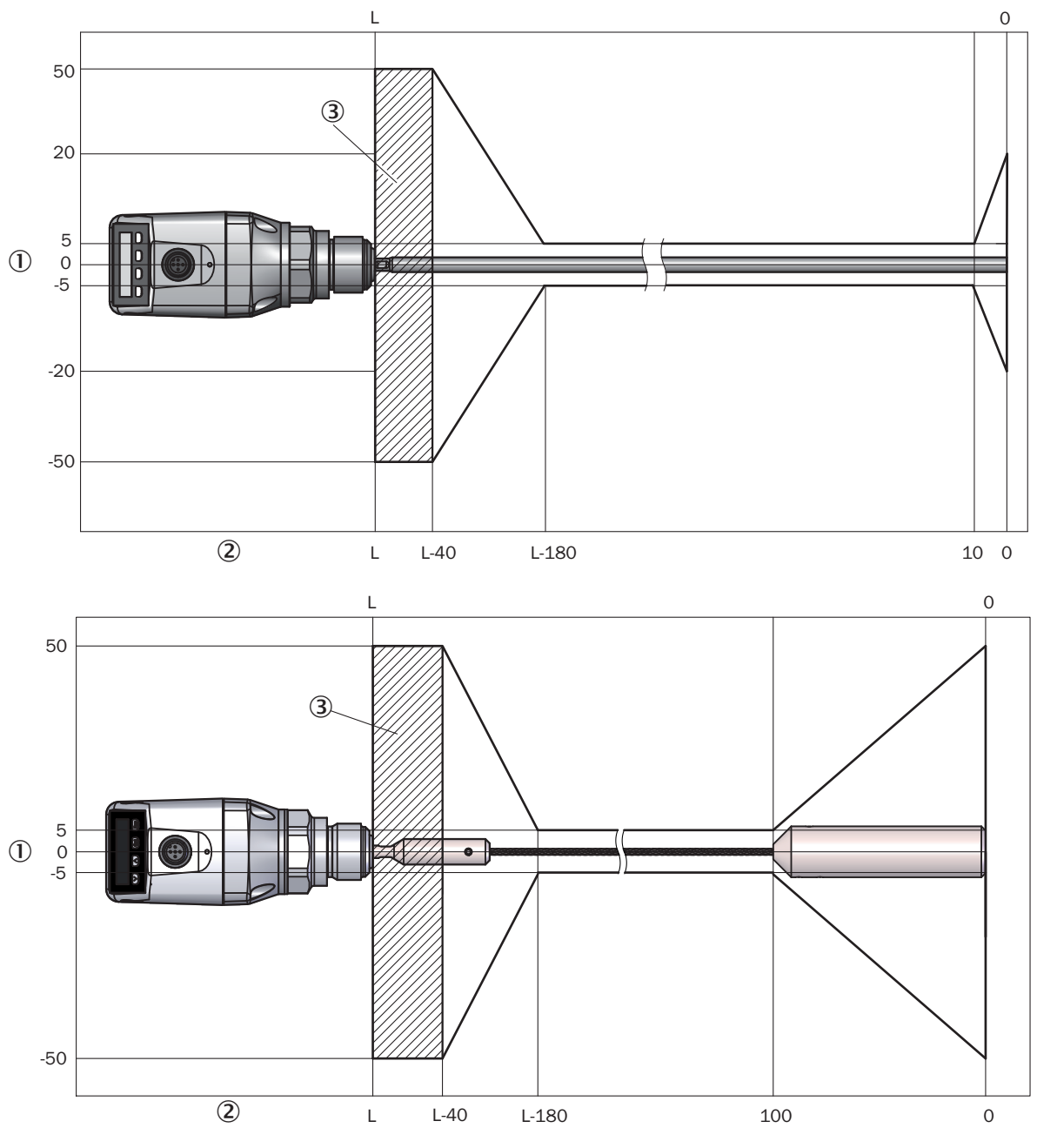

14.7.2 Точность измерений без настройки параметров ёмкости

 *Точность в мм*

 *Уровень в мм*

 *Неактивный участок*

## 15 Масштабные чертежи

15.1 LFP Cubic со стержневым зондомом

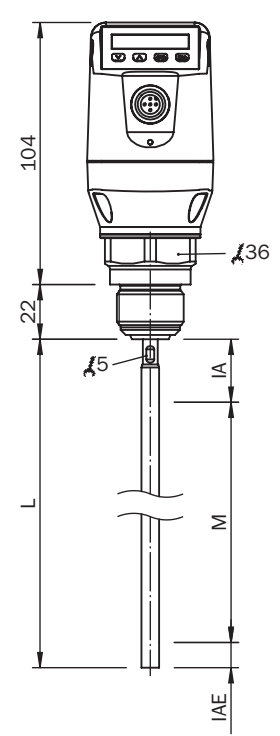

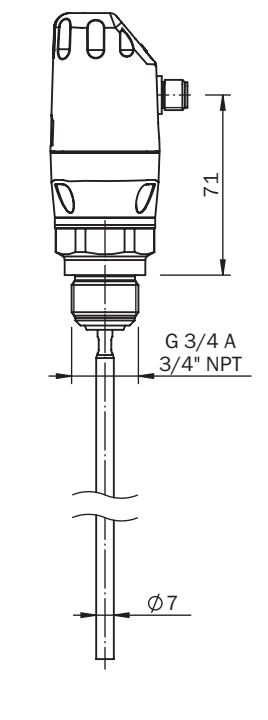

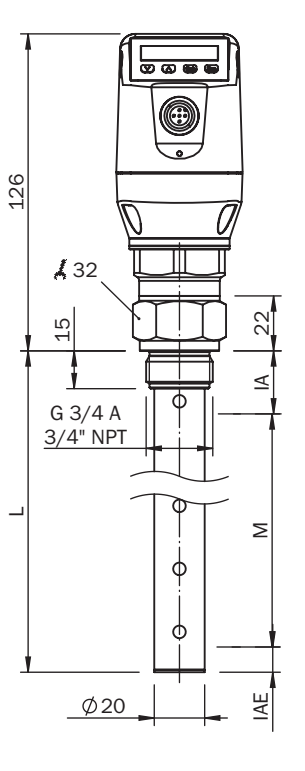

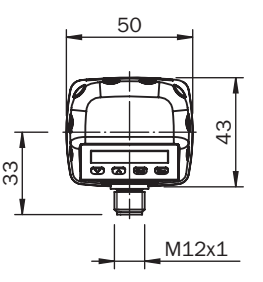

*Зонд с коаксиальной трубой*

*M Диапазон измерения* 

*L Длина зонда*

*IA Неактивный участок на технологическом соединении 25 мм* 

*IAE Неактивный участок на конце зонда 10 мм*

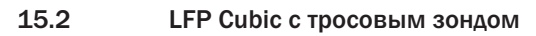

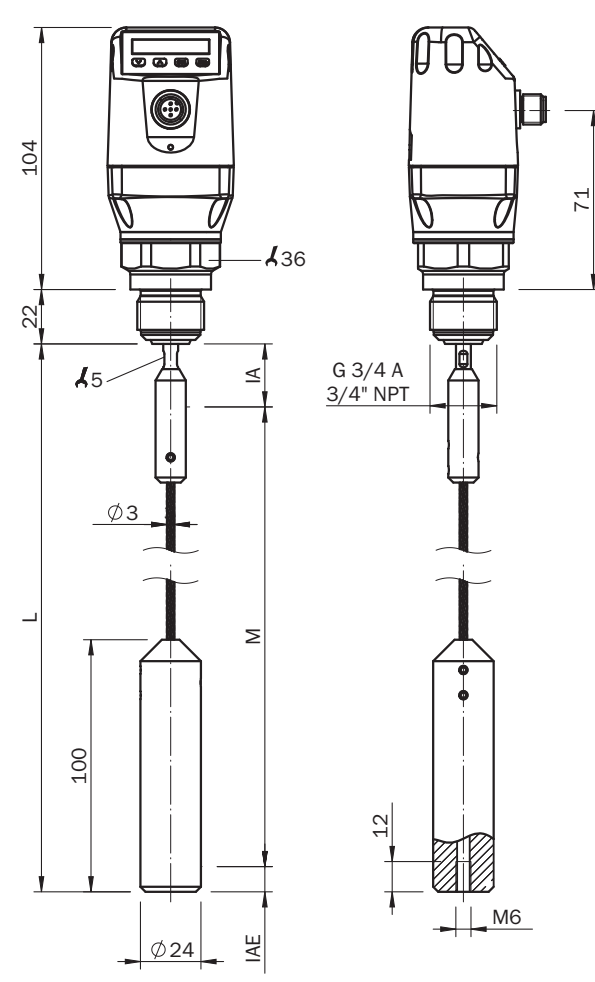

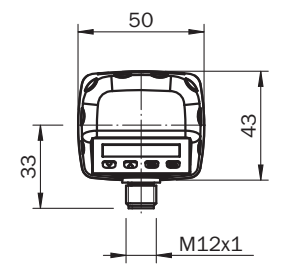

- *M Диапазон измерения*
- *L Длина зонда*
- *IA Неактивный участок на технологическом соединении 25 мм*
- *IAE Неактивный участок на конце зонда 10 мм*

### 15.3 LFP Cubic с вынесенной электроникой

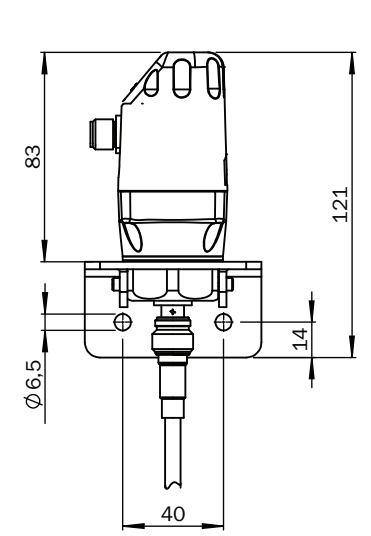

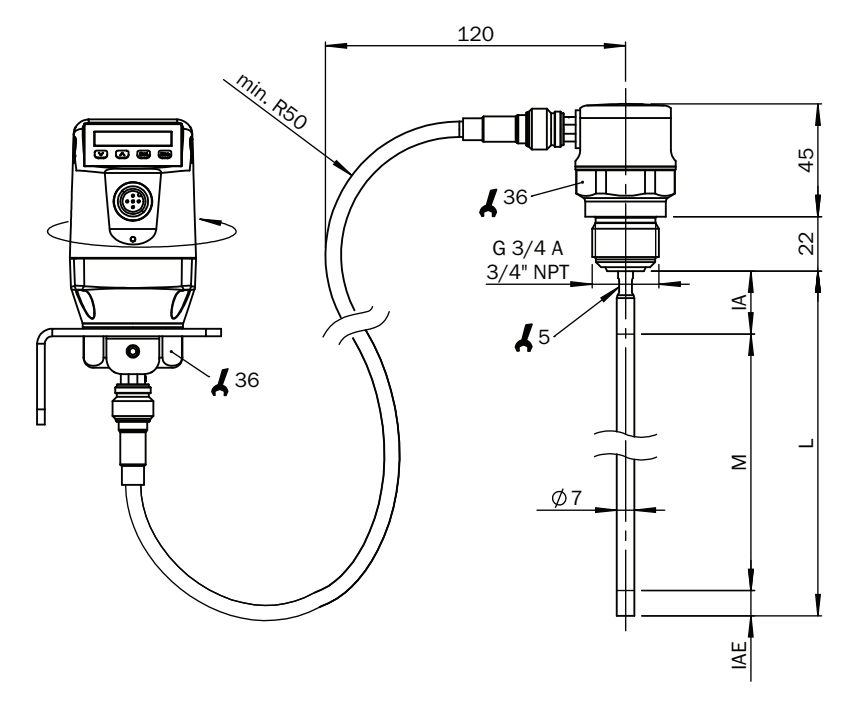

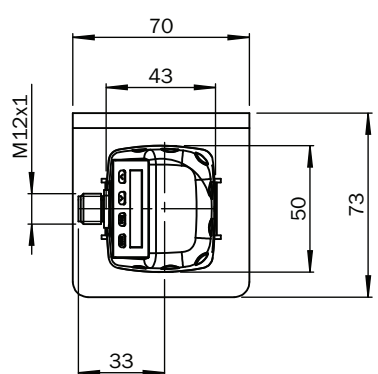

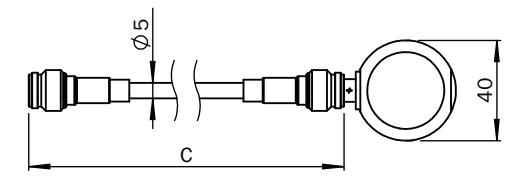

- *C Длина провода*
- *M Диапазон измерения*
- *L Длина зонда*
- *IA Неактивный участок на технологическом соединении 20 мм/40 мм*
- *IAE Неактивный участок на конце зонда 10 мм*

# 16 Заводские настройки

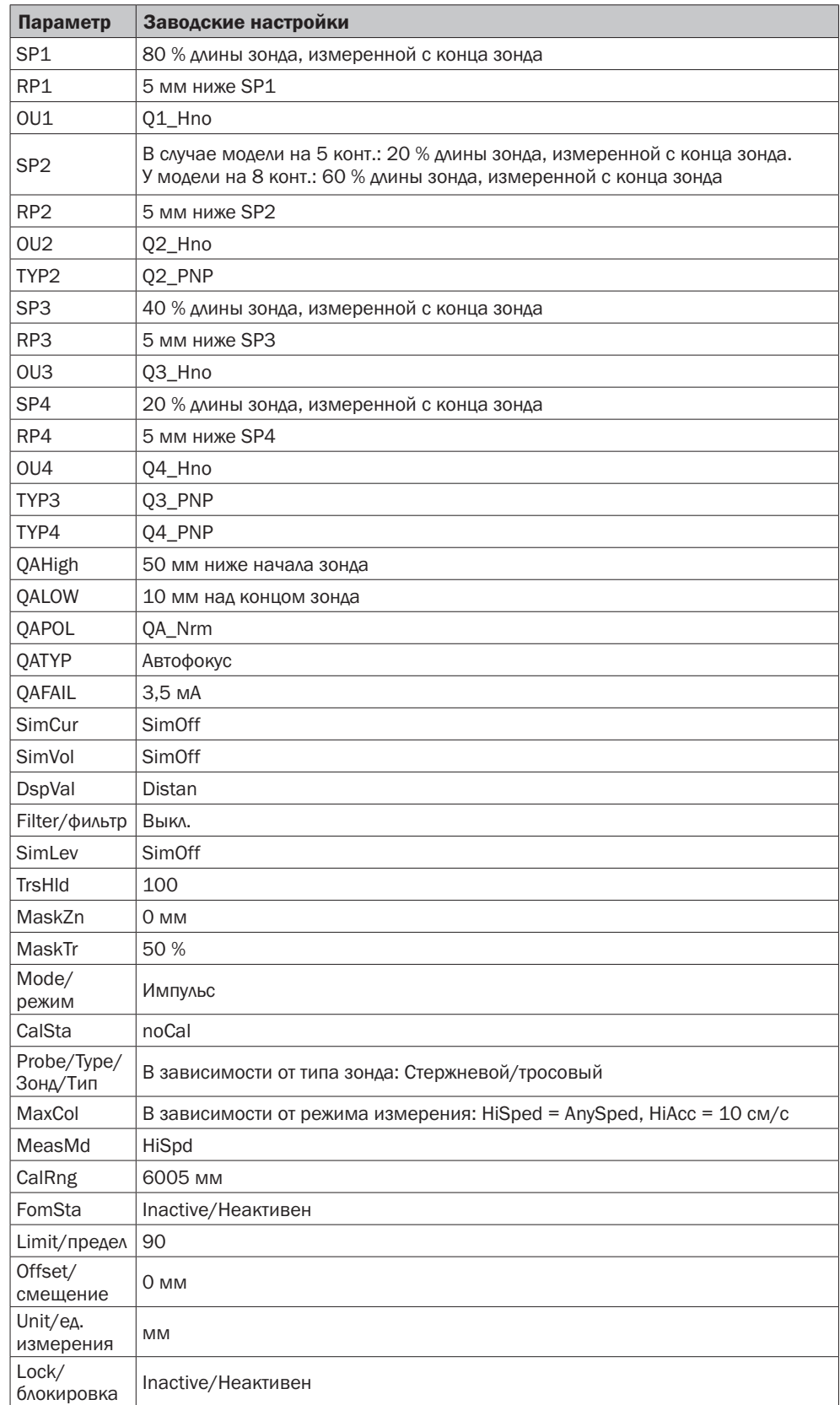

# 17 Комплектующие

-Комплектующие см. на интернет-сайте: www.sick.com

## 18 Список сред

Этот список сред позволит Вам сориентироваться в отношении значения диэлектрической проницаемости жидкостей (ДП). У жидкостей на водной основе значение ДП всегда > 5, что обеспечивает простоту в использовании LFP. Если значение ДП < 5, то необходимо всегда использовать коаксиальную трубу или металлический погружной/байпас.

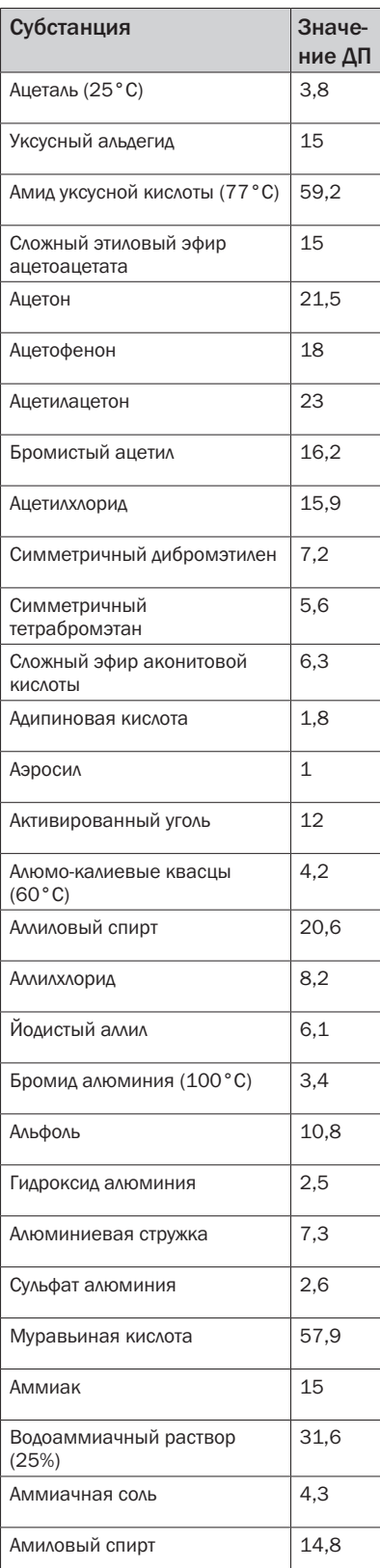

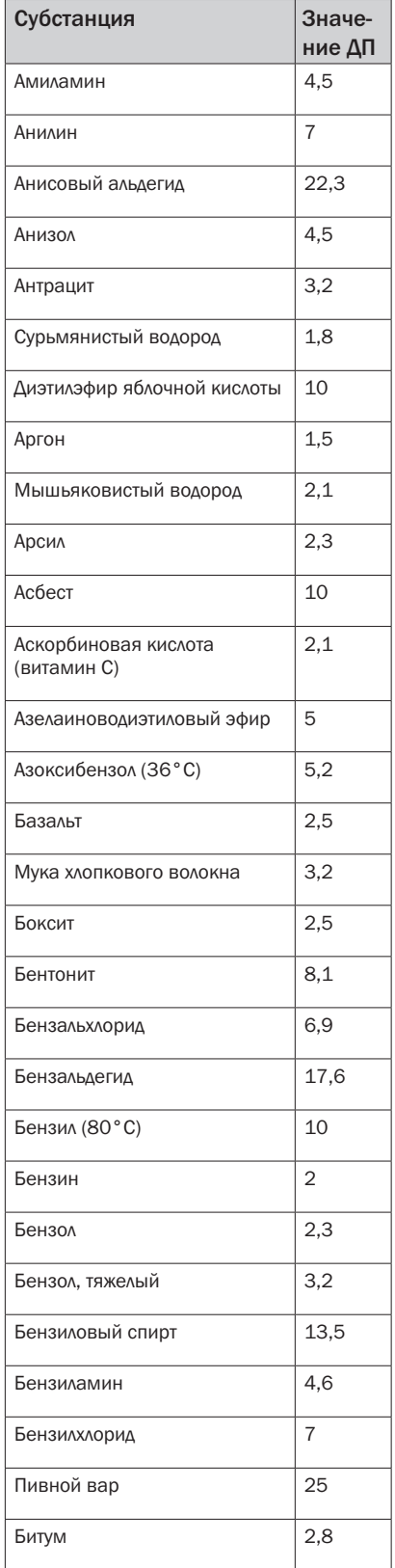

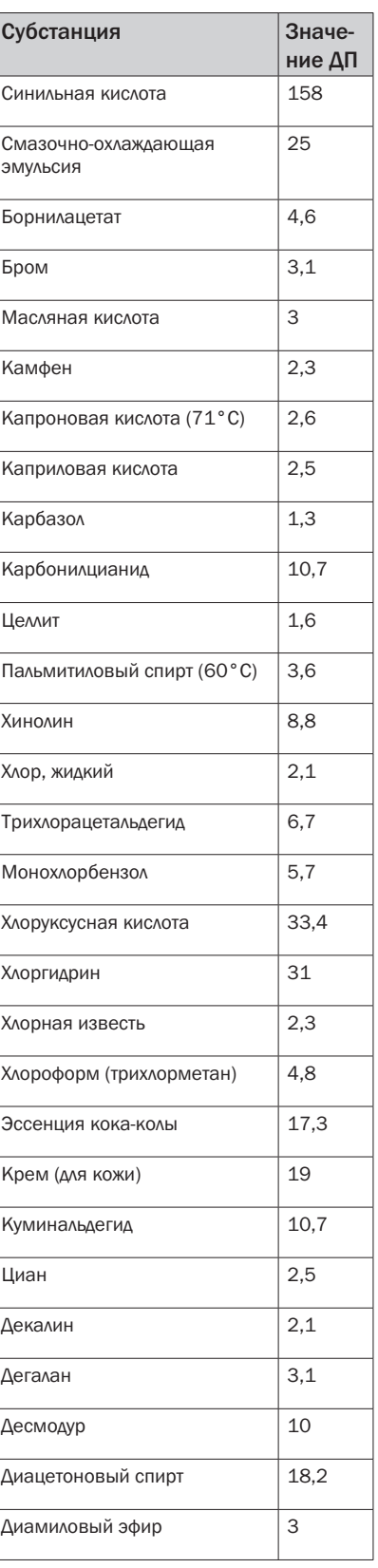

Информация может быть изменена без предварительного уведомления

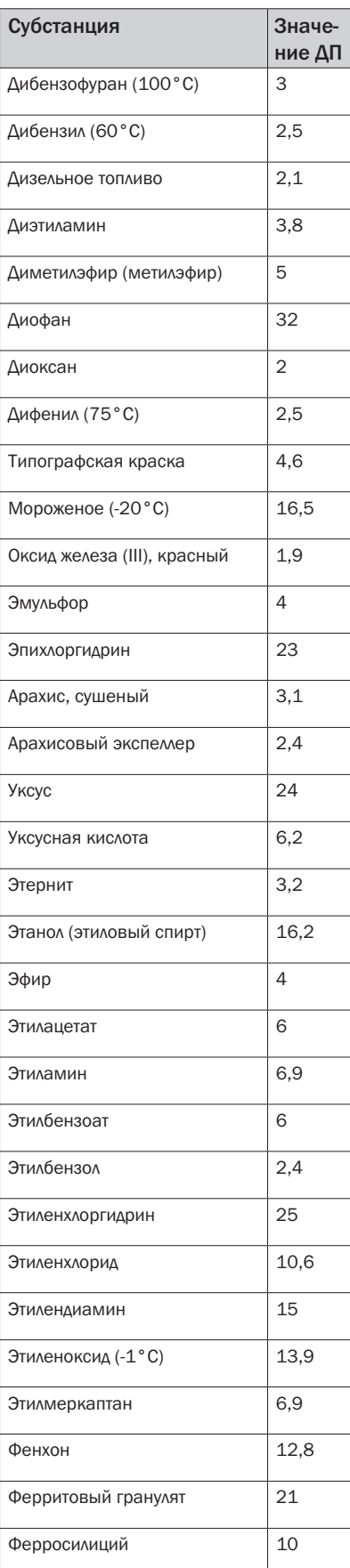

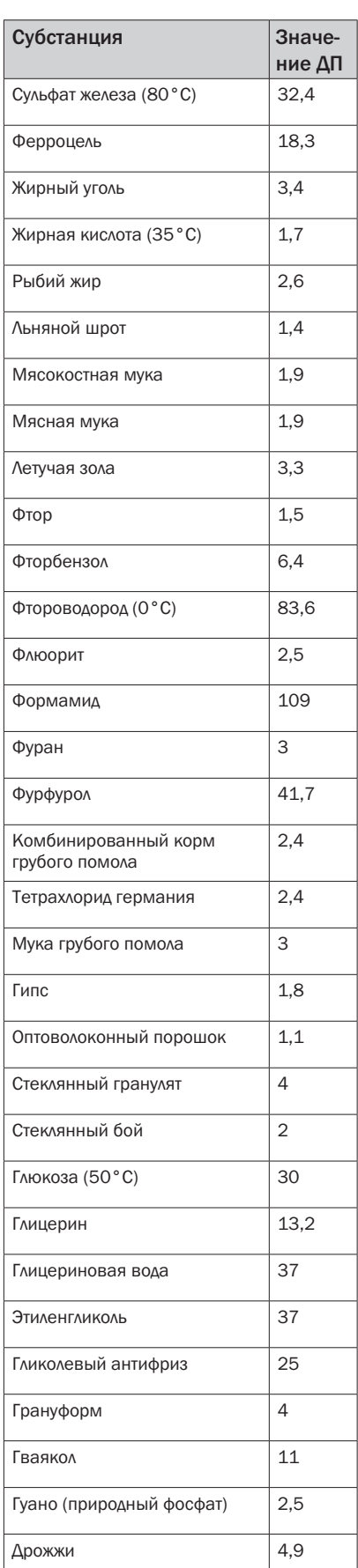

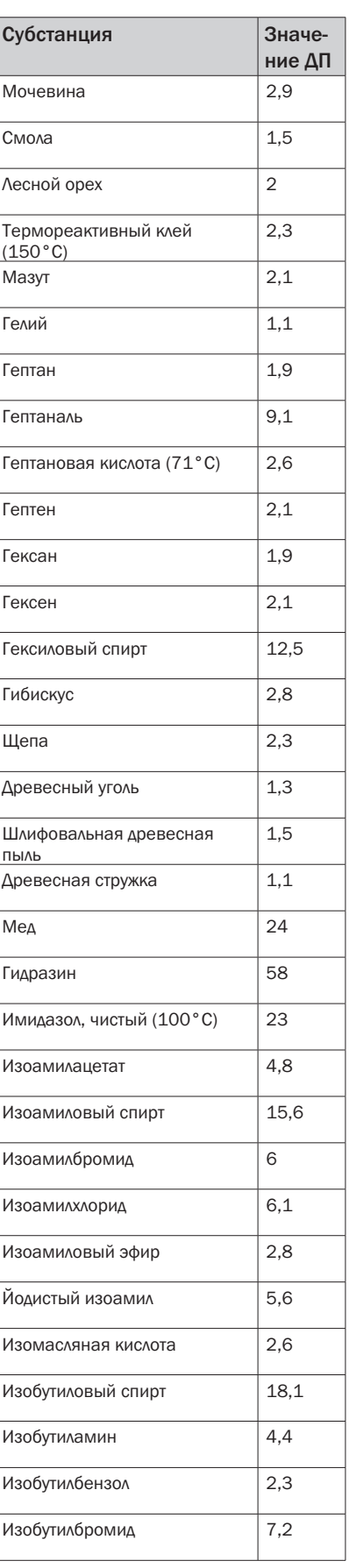

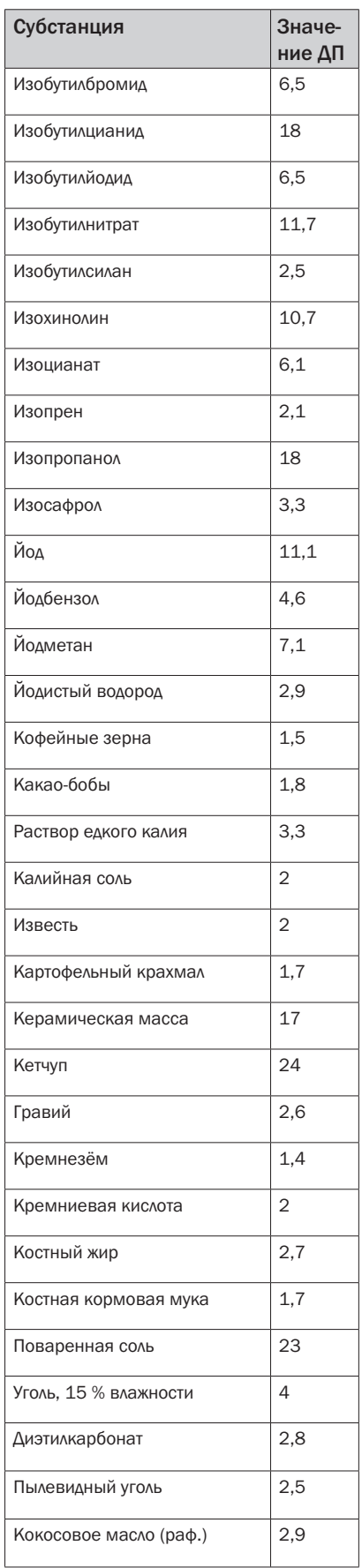

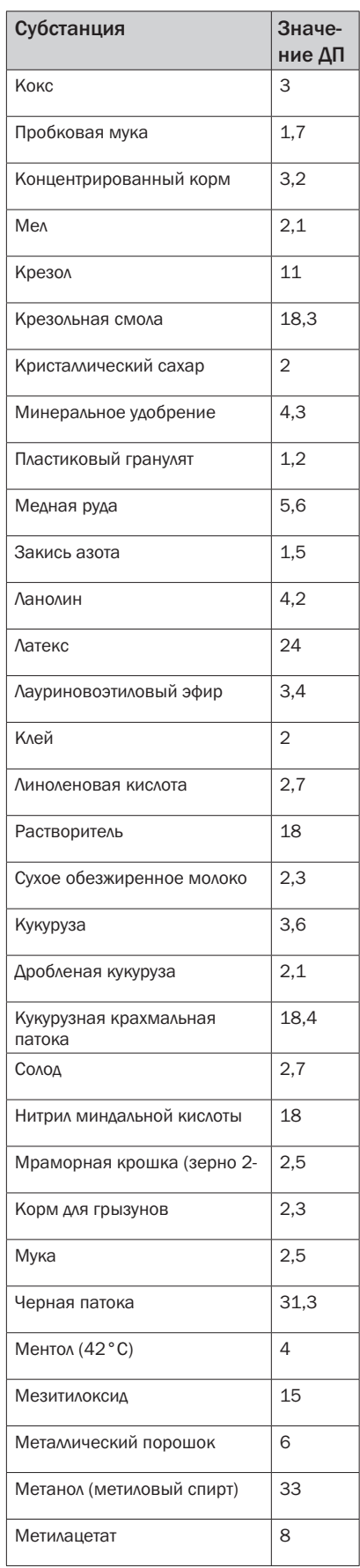

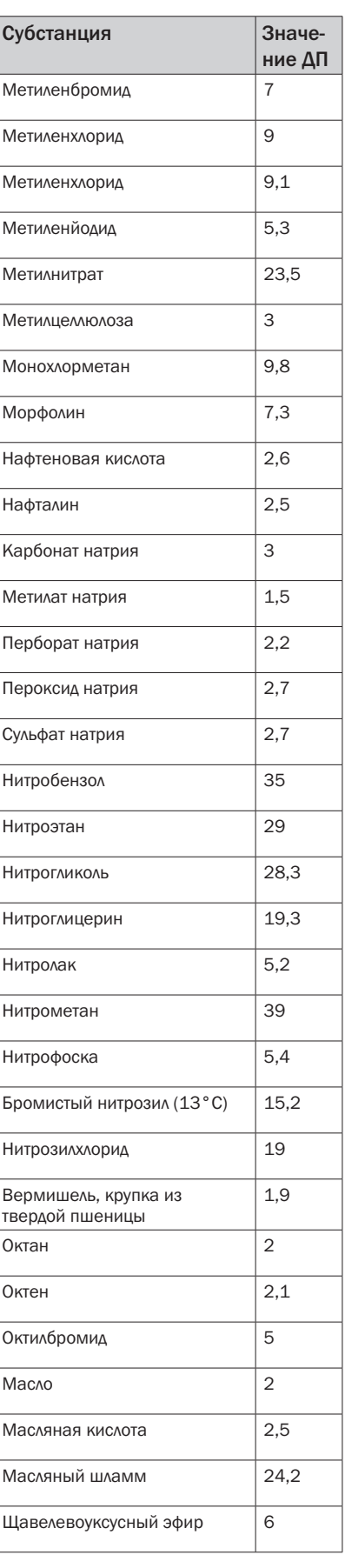

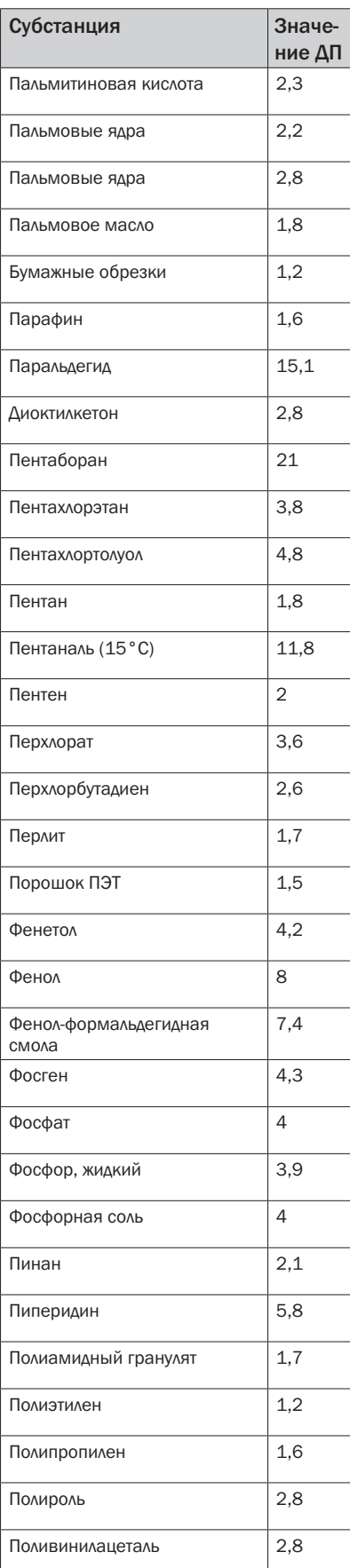

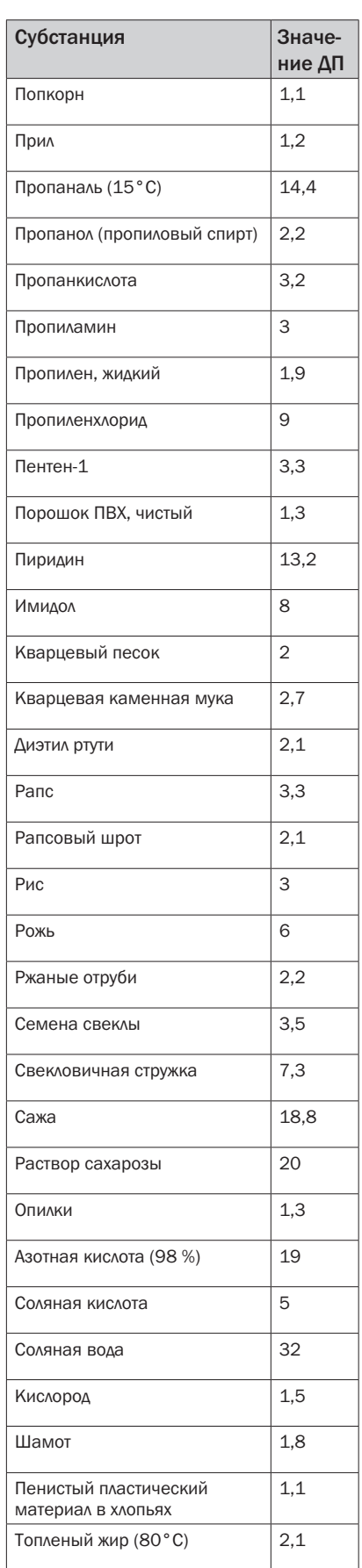

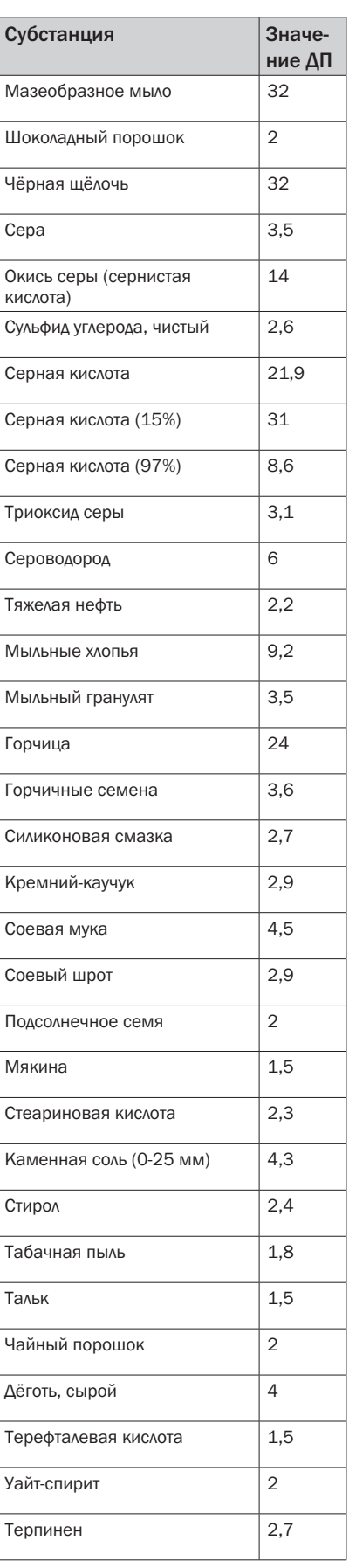

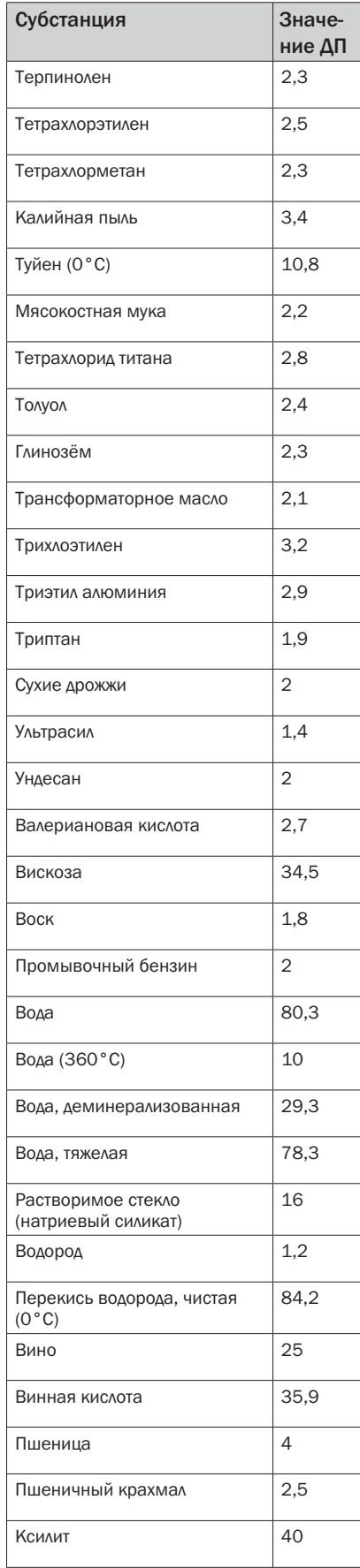

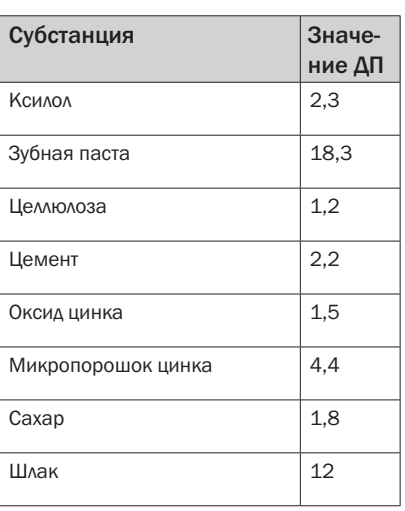

# О КОМПАНИИ SICK

Компания SICK является одним из ведущих производителей интеллектуальных датчиков и решений на базе датчиков для промышленного применения. Благодаря штату более 8 800 сотрудников, более чем 50 дочерним компаниям, инвестиционным компаниям и многочисленным представительствам компания широко представлена по всему миру и всегда рядом для любого клиента. Уникальный спектр продукции и услуг обеспечивает отличную базу для безопасного и эффективного управления процессами и надежной защиты людей и экологии. Мы располагаем богатым опытом в самых разных отраслях и хорошо знаем ваши требования и особенности ваших технологических процессов. Мы имеем возможность предложить именно те интеллектуальные датчики, которые действительно нужны нашим клиентам. В прикладных центрах в Европе, Азии и Северной Америке ведется постоянная работа по испытанию и оптимизации системных решений с учетом индивидуальных требований. Благодаря всему этому мы можем назвать себя надежным поставщиком и сильным партнером в области разработок. Наше предложение включает в себя и широкий спектр услуг: программа SICK LifeTime Services предусматривает техническую поддержку продукции в течение всего срока службы и обеспечивает высочайший уровень безопасности и производительности.

Это то, что мы называем «Sensor Intelligence».

#### Во всем мире – рядом с Вами:

Австралия, Австрия, Бельгия, Бразилия, Великобритания, Венгрия, Вьетнам, Германия, Дания, Израиль, Индия, Испания, Италия, Канада, Китай, Малайзия, Мексика, Нидерланды, Новая Зеландия, Норвегия, ОАЭ, Польша, Россия, Румыния, Сингапур, Словакия, Словения, США, Таиланд, Тайвань, Турция, Финляндия, Франция, Чехия, Чили, Швейцария, Швеция, ЮАР, Южная Корея, Япония.

Контактные лица и другие подразделения • www.sick.com

ООО «ЗИК» 117342, г. Москва ул. Бутлерова, дом 17, этаж 18 тел.: +7 495 283-09-90 info@sick.ru www.sick.ru

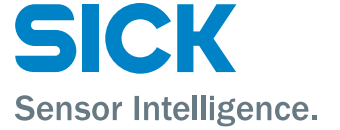